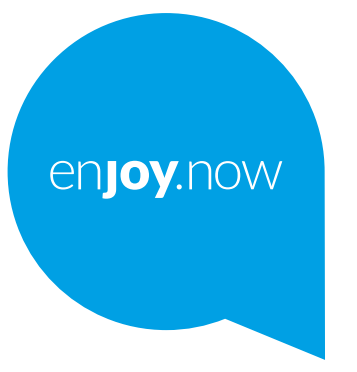

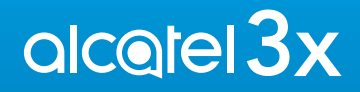

Více informací o používání telefonu naleznete v úplné uživatelské příručce, kterou si můžete stáhnout ze stránek **www.alcatelmobile.com**. Na těchto internetových stránkách najdete rovněž i odpovědi na časté dotazy, aktualizace softwaru pomocí nástroje Mobile Upgrade a další důležité informace.

#### **Poznámka:**

Tohle je uživatelská příručka k telefonům Alcatel 3X 5048Y/5048I/5048U. **Řešení**

Odpovědi na časté dotazy, software a informace o servisu lze získat prostřednictvím následujících zdrojů.

#### **Odpovědi na nejčastější dotazy**

Přejít na

https://www.alcatelmobile.com/support/

#### **Aktualizace softwaru telefonu**

Zařízení aktualizujte prostřednictvím nabídky Aktualizace systému.

Nástroj k aktualizaci softwaru pro počítač stáhnete na adrese:

https://www.alcatelmobile.com/support/software-drivers/

#### **Zjištění sériového čísla nebo kódu IMEI**

Sériové číslo nebo kód IMEI (International Mobile Equipment Identity) najdete na obalech. Případně v telefonu zvolte možnosti **Nastavení > Systém > Informace o telefonu > Stav**.

#### **Provedení záručního servisu**

Nejprve postupujte podle pokynů v této příručce. Potom se podívejte na informace o horké lince a servisním středisku na adrese:

https://www.alcatelmobile.com/contact-us/

#### **Zobrazení právních informací**

V telefonu vyberte možnosti **Nastavení > Systém > Informace o telefonu > Právní informace**.

#### **Použití služby ONETOUCH Cloud**

Otevřete Centrum podpory a potom stiskněte možnost Další informace. Výukový program k použití Uživatelského centra (nemusí být dostupný ve všech oblastech) získáte na adrese:

https://www.alcatelmobile.com/support/faq/

#### **Použití jiných aplikací Alcatel**

Přejít na

https://www.alcatelmobile.com/support/app-services/

# **Obsah**

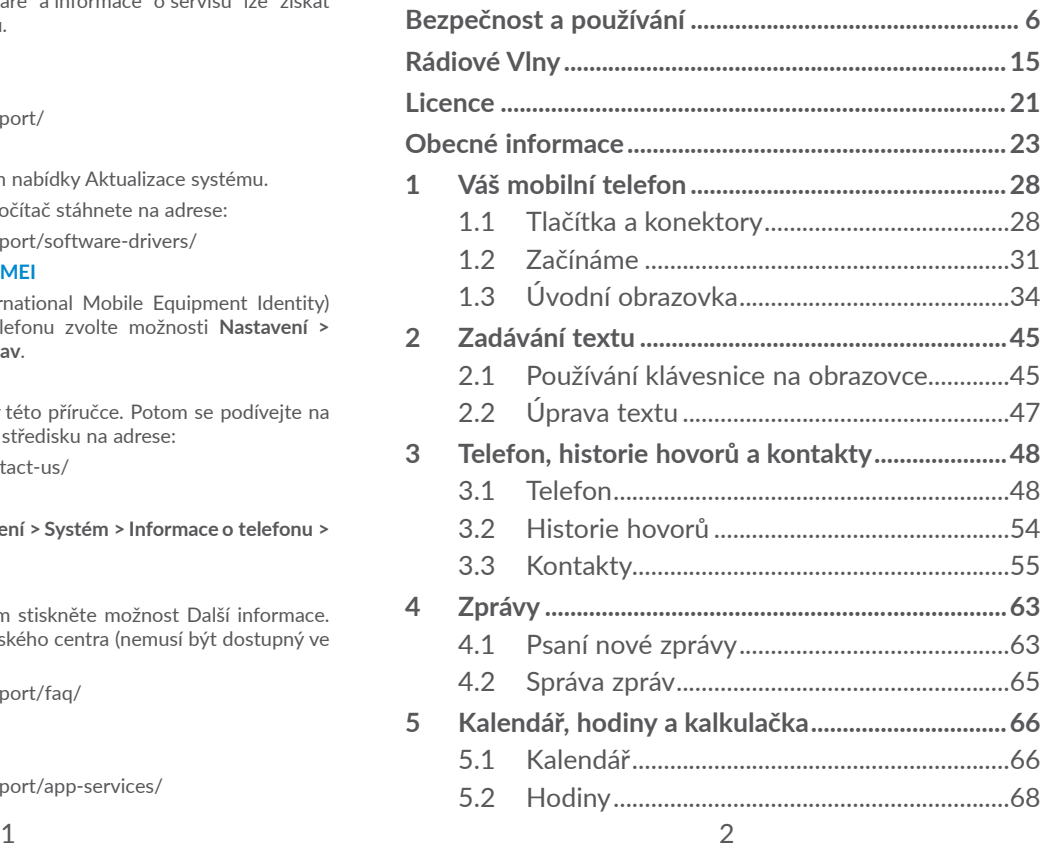

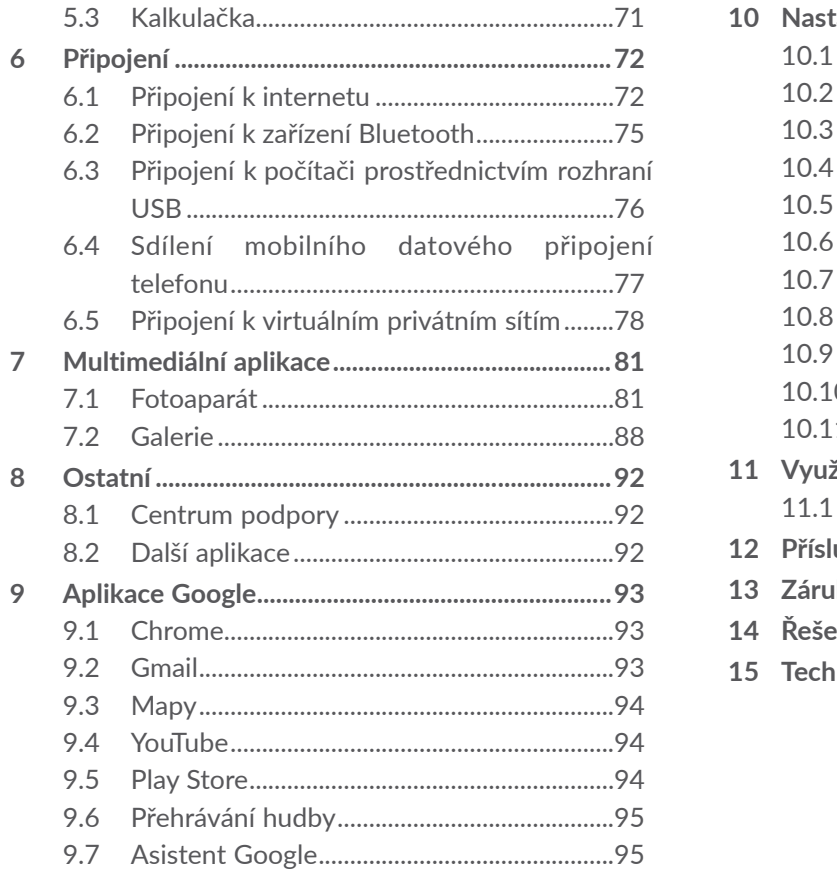

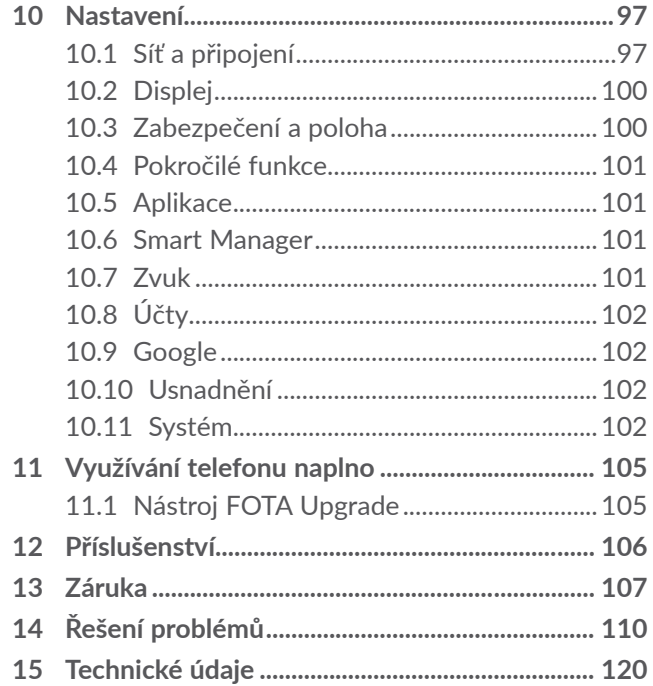

<span id="page-3-0"></span>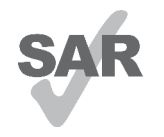

Tento produkt splňuje platný národní limit hodnoty SAR 2,0 W/kg. Konkrétní maximální hodnoty SAR najdete na v oddílu **Rádiové vlny**.

**alcotel** 

www.sar-tick.com Při přenášení tohoto produktu nebo při jeho používání během nošení u těla používejte schválené příslušenství (jako například pouzdro) nebo zachovejte vzdálenost 5 mm od těla, čímž zajistíte soulad s požadavky na ochranu před radiofrekvenčním zářením. Uvědomte si prosím, že tento produkt může generovat záření i během doby, kdy netelefonujete.

#### **CHRAŇTE SVŮJ SLUCH**

Aby nedošlo k poškození sluchu, neposlouchejte zvuk s vysokou úrovní hlasitosti po delší dobu. Zejména dbejte opatrnosti, pokud u ucha držíte telefon se zapnutým reproduktorem.

# **Bezpečnost a používání ..............**

Před použitím telefonu doporučujeme důkladně se seznámit s touto kapitolou. Výrobce se zříká veškeré zodpovědnosti za škody, k nimž může dojít v důsledku nesprávného použití nebo použití nedodržujícího pokyny obsažené v této příručce.

## **• BEZPEČNOST ZA JÍZDY:**

Jelikož výzkumy prokázaly, že použití mobilního telefonu během řízení vozidla představuje skutečné riziko, a to i při použití zařízení handsfree (automobilové sady, náhlavní soupravy…), žádáme řidiče, aby mobilní telefon za jízdy nepoužívali.

Během řízení nepoužívejte telefon a sluchátka k poslechu hudby ani rádia. Použití sluchátek může být nebezpečné a v některých oblastech je zakázáno.

Zapnutý telefon je zdrojem elektromagnetických vln, které mohou rušit elektronické systémy vozidla, například systém ABS nebo airbagy. Předcházení potížím:

- Telefon nepokládejte na palubní desku ani do oblasti airbagů.
- U prodejce či výrobce vozidla ověřte, zda je palubní deska dostatečně stíněna před radiofrekvenční energií mobilních telefonů.

## **• PODMÍNKY POUŽITÍ:**

K optimalizaci výkonnosti telefonu doporučujeme zařízení občas vypnout.

Telefon vypínejte před nástupem do letadla.

Telefon vypínejte v nemocničních zařízeních, vyjma míst vyhrazených k telefonování. Stejně jako je tomu u mnoha dalších běžně používaných zařízení, mohou se mobilní telefony navzájem rušit s jinými elektrickými či elektronickými zařízeními a zařízeními využívajícími rádiové frekvence.

Telefon vypínejte, nacházíte-li se v blízkosti plynů a vznětlivých kapalin. Přísně dodržujte veškeré pokyny zveřejněné ve skladištích paliv, na benzinových stanicích, v chemických továrnách či v jiném potenciálně výbušném prostředí.

Zapnutý telefon nepřibližujte do vzdálenosti 15 cm od žádných lékařských zařízení, jako jsou kardiostimulátory, sluchové pomůcky či inzulínové pumpy apod. Používáteli některé z těchto zařízení, přikládejte telefon k uchu na opačné straně těla.

Aby nedošlo k narušení sluchu, přijměte hovor dříve, než přiložíte telefon k uchu. Telefon pokládejte dále od ucha také v případě, že používáte zařízení handsfree, jinak hrozí poškození sluchu vinou vyšší hlasitosti.

Nedovolte dětem používat telefon či hrát si s telefonem a příslušenstvím bez dozoru.

Při výměně krytu si prosím uvědomte, že telefon může obsahovat látky schopné vyvolat alergickou reakci.

Pokud telefon představuje celistvé zařízení, zadní kryt a baterii nelze vyjmout. V případě rozebrání telefonu bude zrušena platnost vaší záruky. Při rozebírání telefonu by mohlo dojít k poškození baterie a úniku tekutin, které by mohly vyvolat alergickou reakci.

S telefonem zacházejte vždy opatrně a uchovávejte jej na čistých a bezprašných místech.

Telefon nevystavujte nepříznivým povětrnostním a jiným podmínkám (jako je mokro, vlhkost, déšť, tekutiny, prach, mořský vzduch apod.). Provozní teplota doporučená výrobcem je v rozmezí od 0°C do +40°C.

Při teplotách nad 40°C se může zhoršit čitelnost displeje telefonu. Tato závada je pouze dočasná a není považována za závažnou.

V některých mobilních sítích nemusí být k dispozici čísla tísňového volání. V případech nutnosti tísňového volání nespoléhejte pouze na svůj telefon.

Nepokoušejte se telefon otevírat, rozebírat nebo opravovat sami.

Telefon nepouštějte na zem, neházejte s ním ani jej neohýbejte.

Telefon nepoužívejte, pokud je jeho skleněný displej poškozený, prasklý nebo rozbitý, jinak hrozí riziko poranění.

Na telefon nemalujte.

Používejte pouze baterie, nabíječky a příslušenství kompatibilní spříslušným modelem telefonu a doporučené společností TCL Communication Ltd. a jejími pobočkami. Společnost TCL Communication Ltd. ajejí pobočky se zříkají odpovědnosti za škody způsobené použitím jiných nabíječek nebo baterií.

Vždy uchovávejte zálohu nebo písemný záznam všech důležitých informací uložených v telefonu.

Někteří lidé mohou při vystavení blikajícím světlům nebo při hraní videoher utrpět epileptický záchvat nebo přechodnou ztrátu vědomí. K těmto záchvatům či ztrátám vědomí může dojít i v případě, že jste jimi nikdy netrpěli. Pokud jste již někdy měli záchvat či výpadek vědomí nebo jimi trpí někdo ve vaší rodině, obraťte se před spuštěním videohry nebo

zapnutím funkce blikání na svého lékaře.

Rodiče by měli dohlížet na způsob, jakým jejich děti hrají hry a používají jiné funkce, při nichž na telefonu blikají světla. Okamžitě přestaňte používat telefon a obraťte se na lékaře, dojde-li k některým z následujících příznaků: křeče, záškuby očí nebo svalů, ztráta pozornosti, nekontrolované pohyby či dezorientace. Chcete-li předejít výskytu podobných příznaků, dbejte na následující opatření:

- Nehrajte hry a nepoužívejte funkce doprovázené blikajícím světlem, jste-li unavení či ospalí.

- Každou hodinu si udělejte alespoň 15minutovou přestávku.
- Hrajte v místnosti s rozsvícenými světly.
- Během hraní udržujte největší možnou vzdálenost od obrazovky.
- Pokud vás při hraní začnou bolet ruce, zápěstí nebo paže, přerušte činnost a několik hodin si odpočiňte.
- Pokud bolest rukou, zápěstí či paží přetrvává během hraní i po něm, ukončete hru a navštivte lékaře.

Při hraní her na telefonu se mohou příležitostně dostavit pocity nepohodlí v pažích, rukou, ramenech, krku či jiných částech těla. Dodržujte pokyny k zabránění vzniku potíží, jako jsou tendinitida, syndrom karpálního tunelu či jiné muskuloskeletární poruchy.

## **• OCHRANA OSOBNÍCH ÚDAJŮ:**

Nezapomeňte, že jste povinni dodržovat platné zákony a nařízení ve své oblasti či v jiných oblastech soudní působnosti, v nichž telefon používáte, týkající se pořizování fotografií a zvukových záznamů. Na základě těchto zákonů a nařízení může být přísně zakázáno fotografování anebo nahrávání hlasu jiných lidí či jejich charakteristických rysů a kopírování či distribuce těchto záznamů. Takovéto počínání může být považováno za porušení soukromí. Je na zodpovědnosti každého uživatele, aby v případě potřeby předem získal patřičná povolení k zaznamenávání soukromých či tajných rozhovorů nebo fotografování jiných osob. Výrobce, prodejce či dodavatel mobilního telefonu (včetně operátora) se zříkají veškeré zodpovědnosti vyplývající z neodpovídajícího používání telefonu.

#### **• BATERIE:**

V souladu s nařízením o letecké dopravě není baterie vašeho produktu nabitá. Před prvním použití zařízení ii nabiite.

#### **Pro zařízení, která nemají celistvou konstrukci:**

Dodržujte následující bezpečnostní opatření:

- Nepokoušejte se baterii demontovat (kvůli nebezpečí úniku jedovatých výparů a vzniku popálenin).
- Baterii nepropichujte, nerozebírejte a nezkratujte.

- Vyřazenou baterii nespalujte, nevyhazujte do domácího odpadu a neskladujte při teplotách nad 60 °C.

Baterie musí být zlikvidovány podle platných místních předpisů pro ochranu životního prostředí. Používejte baterii pouze k účelům, ke kterým je určena. Nikdy nepoužívejte poškozené baterie ani baterie,které nebyly doporučeny společností TCL Communication Ltd. anebo jejími pobočkami.

#### **Pro zařízení, které nemá celistvou konstrukci ani vyměnitelnou baterii:**

Dodržujte následující bezpečnostní opatření:

- Baterii se nepokoušejte vyjmout, vyměnit ani otevřít.
- Baterii nepropichujte ani nerozebírejte a dejte pozor, aby nedošlo k jejímu zkratování.
- Nelikvidujte telefon v ohni, nevyhazujte jej do domovního odpadu ani jej neskladujte při teplotě nad 60 °C.

Telefon a baterie musí být zlikvidovány podle platných místních předpisů na ochranu životního prostředí.

#### **Pro zařízení s celistvou konstrukcí:**

Dodržujte následující bezpečnostní opatření:

- Nepokoušejte se otevřít zadní kryt.
- Nepokoušejte se vyjmout, vyměnit ani otevřít baterii.
- Nepropichujte zadní kryt telefonu.

- Nelikvidujte telefon v ohni, nevyhazujte jej do domovního odpadu ani jej neskladujte při teplotě nad 60 °C.

Telefon a baterie, jakožto celistvé zařízení, musí být zlikvidovány podle platných místních předpisů pro ochranu životního prostředí.

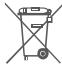

Tento symbol na telefonu, baterii a příslušenství  $\chi$  znamená, že produkty je po uplynutí životnosti nutné odevzdat na sběrných místech:

- Sběrných střediscích komunálního odpadu s odpovídajícími kontejnery pro takováto zařízení,
- Sběrných kontejnerech v místě prodeje.

Jejich recyklace zabrání úniku látek do okolí a umožní opětovné využití součástí.

#### **V zemích Evropské unie:**

Tato sběrná místa jsou k dispozici bezplatně.

Všechny produkty označené tímto symbolem je nutné odevzdat na těchto sběrných místech.

#### **V zemích mimo Evropskou unii:**

Zařízení označená tímto symbolem nevhazujte do běžných odpadních kontejnerů, poskytuje-li vaše oblast či správa odpovídající sběrné nebo recyklační zařízení. Tato zařízení jsou určena k odevzdání na příslušných sběrných místech za účelem recyklace.

**VÝSTRAHA:** PŘI ZÁMĚNĚ BATERIE ZA NESPRÁVNÝ TYP HROZÍ RIZIKO VÝBUCHU. POUŽITÉ BATERIE ZLIKVIDUJTE V SOULADU S POKYNY.

## **• NABÍJEČKY:**

Nabíječky napájené z elektrické sítě mají provozní teplotní rozsah od 0°C do 40°C.

Nabíječky navržené pro tento mobilní telefon splňují standardy bezpečnosti použití informačních technologií a kancelářského vybavení. Také jsou v souladu se směrnicí 2009/125/ES pro ekologickou konstrukci výrobků. Z důvodu rozdílných elektrických specifikací nemusí být nabíječka zakoupená v jedné oblasti funkční v jiné oblasti. Nabíječky jsou určeny pouze k nabíjení.

Toto zařízení je kompatibilní s nabíječkami, které vyhovují níže uvedeným normám pro běžné nabíječky mobilních telefonů:

- EN301 489-34 V2.1.1 konečný návrh (duben 2017)
- EN 62684:2018

# <span id="page-8-0"></span>**Rádiové Vlny..................................**

Před uvedením na trh je u všech mobilních telefonů vyžadován důkaz souladu s mezinárodními normami (ICNIRP) nebo s evropskou směrnicí 2014/53/EU (RED). Ochrana zdraví a bezpečnosti uživatele a jiných osob je základní požadavkem těchto standardů a této směrnice.

#### TOTO ZAŘÍZENÍ SPLŇUJE MEZINÁRODNÍ PRAVIDLA PRO VYSTAVENÍ RÁDIOVÝM VLNÁM.

Toto mobilní zařízení je rádiový vysílač i přijímač. Je navrženo tak, aby nepřekračovalo limity vystavení rádiovým frekvencím (radiofrekvenční elektromagnetické pole) doporučované v mezinárodních pravidlech. Pokyny byly sestaveny nezávislou vědeckou organizací (ICNIRP) a obsahují podstatné bezpečnostní rezervy zajišťující bezpečnost všech osob nehledě na jejich věk a zdravotní stav.

Pravidla pro vystavení radiovým vlnám udávají hodnoty v jednotkách SAR (specifická hodnota absorpce). Limit SAR u mobilních zařízení činí 2 W/kg.

Testy hodnoty SAR byly prováděny ve standardních provozních polohách, kdy zařízení vysílalo nejvyšším certifikovaným výstupním výkonem ve všech testovaných frekvenčních pásmech. Nejvyšší hodnoty SAR dle pokynů ICNIRP pro tento model zařízení jsou:

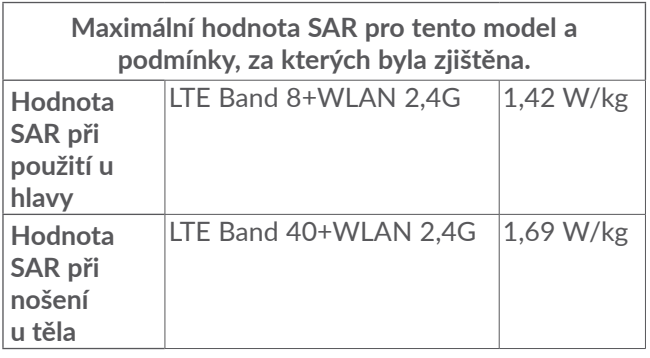

#### 5048I

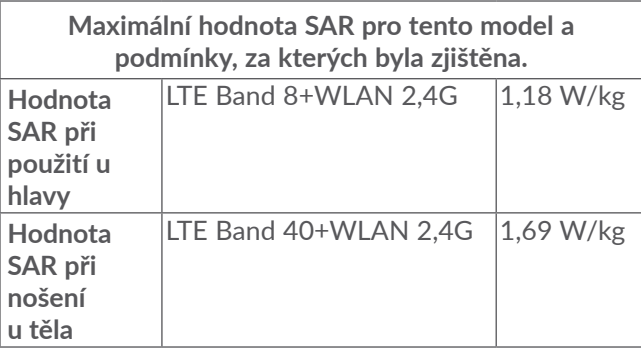

#### 5048U

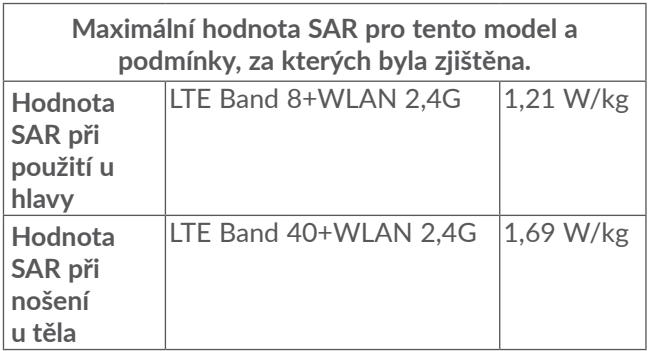

Během používání telefonu se skutečné hodnoty SAR tohoto zařízení obvykle pohybují velmi nízko pod výše uvedenými hodnotami. Je to proto, že kvůli efektivitě systému a zajištění minimálního rušení v síti se provozní výkon telefonu automaticky sníží vždy, když k provedení hovoru není plný výkon zapotřebí. Čím je nižší výstupní výkon zařízení, tím je také nižší hodnota SAR.Testování hodnot SAR při nošení zařízení na těle bylo prováděno při zajištění vzdálenosti alespoň 5 mm. Ke splnění pravidel pro vystavení rádiovým frekvencím během používání zařízení na těle je třeba umístit zařízení minimálně do této vzdálenosti od těla.

Pokud nepoužíváte schválené příslušenství, ujistěte se, zda použitý produkt neobsahuje kov a zda zajišťuje umístění telefonu v uvedené vzdálenosti od těla.

Organizace, jako například Světová zdravotnická organizace nebo Správa potravin a léčiv Spojených států amerických, uvádí, že pokud mají lidé zájem o snížení hladiny záření, kterému jsou vystaveni, mohou používat zařízení handsfree, díky němuž se může telefon během hovoru nacházet dále od hlavy či těla, nebo omezit telefonování.

Další informace naleznete na stránkách www. alcatelmobile.com.

Další informace o elektromagnetických polích a veřejném zdraví jsou k dispozici na stránkách: http:// www.who.int/peh-emf.

Telefon je vybaven vestavěnou anténou. Chceteli zajistit její optimální fungování, nedotýkejte se jí a nepoškozujte ji.

Mobilní zařízení nabízí celou řadu funkcí, lze je proto používat i v jiných polohách, nikoli pouze u ucha. V těchto případech zařízení splňuje požadavky, je-li používáno se sluchátkem nebo datovým kabelem USB. Pokud používáte jiné příslušenství, ujistěte se, zda použitý produkt neobsahuje kov a zda zajišťuje umístění telefonu ve vzdálenosti 5 mm od těla.

Při používání zařízení mohou být s hlavním zařízením sdíleny některé vaše osobní údaje. Vaší povinností je ochrana vašich osobních údajů, aby nebyly sdíleny s neoprávněnými zařízeními nebo zařízení třetích stran připojenými k vašemu zařízení. Pokud vaše zařízení podporuje připojení Wi-Fi, připojujte je pouze k důvěryhodným sítím Wi-Fi. Při používání vašeho zařízení jako hotspotu (je-li tato funkce podporována), použijte zabezpečení sítě. Tato opatření zabrání neoprávněnému přístupu k vašemu zařízení. Vaše zařízení může ukládat osobní údaje do různých umístění, včetně karty SIM, paměťové karty a integrované paměti. Před recyklací, vrácením nebo věnováním vašeho zařízení nezapomeňte všechny osobní údaje odstranit nebo vymazat. Aplikace a aktualizace volte obezřetně a instalujte je pouze z důvěryhodných zdrojů. Některé aplikace mohou mít vliv na výkon zařízení nebo mít přístup k soukromým informacím, včetně podrobností k účtu, údajům o volání, podrobnostem o poloze a síťovým zdrojům.

Všechna data sdílená se společností TCL Communication Ltd. se ukládají v souladu s příslušnými zákony o ochraně dat. Pro tyto účely společnost TCL Communication Ltd. zavedla a dodržuje přiměřená technická a organizační opatření pro ochranu všech vašich osobních údajů, například proti neoprávněnému přístupu nebo nezákonnému zpracování a náhodné ztrátě nebo zničení či poškození takových osobních údajů, která poskytují přiměřenou úroveň zabezpečení s ohledem na

(i) dostupné technické možnosti,

(ii) náklady na zavedení opatření,

(iii) rizika související se zpracováním osobních údajů a

(iv) citlivost zpracovávaných osobních údajů.

Své osobní údaje můžete kdykoli zobrazit, zkontrolovat a upravit po přihlášení ke svému uživatelskému účtu, návštěvě svého uživatelského profilu nebo tak, že nás budete přímo kontaktovat. Pokud potřebujete své osobní údaje upravit nebo smazat, můžeme vás požádat o doložení vaší totožnosti, než budeme moci vaši žádost zpracovat.

# <span id="page-11-0"></span>**Licence ............................................**

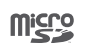

Logo microSD je ochranná známka.

 $\left($ 

Slovní označení a loga Bluetooth jsou majetkem společnosti Bluetooth SIG, Inc. a na jakékoli použití těchto značek společností TCL Communication Ltd. a jejími pobočkami se vztahuje licence. Ostatní ochranné známky a názvy značek jsou majetkem příslušných vlastníků.

**Alcatel 5048Y/5048I/5048U** – ID deklarace Bluetooth: D046974

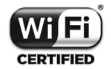

Logo Wi-Fi je označení certifikace organizací Wi-Fi Alliance.

Toto zařízení lze provozovat ve všech evropských zemích.

Toto zařízení je možné používat bez omezení ve všech členských státech EU.

Google, logo Google, Android, logo Android, Google Search TM, Google Maps TM, Gmail TM, YouTube, Google Play Store, Google Latitude<sup>™</sup> a Hangouts<sup>™</sup> jsou ochranné známky společnosti Google Inc.

Robot Android je reprodukcí a úpravou díla vytvořeného a sdíleného společností Google a je používán na základě podmínek licence Creative Commons 3.0 Attribution (text se zobrazí po stisknutí položky **Právní informace** v nabídce **Nastavení > Systém > Informace o telefonu > Právní informace**) (1).

Zakoupili iste produkt využívající programy s otevřeným zdrojovým kódem (http://opensource.org/) v objektovém kódu (mtd, msdosfs, netfilter/iptables a initrd) a jiné programy s otevřeným zdrojovým kódem dostupné na základě licencí GNU General Public Licence a Apache Licence.

Na vyžádání vám poskytneme kompletní kopii příslušných zdrojových kódů, a to po dobu tří let od distribuce tohoto produktu společností TCL Communication Ltd.

Zdrojové kódy si můžete stáhnout ze stránek http:// sourceforge.net/projects/alcatel/files/. Zdrojový kód na internetu poskytujeme bezplatně.

Tímto zdůrazňujeme, že záruka koncového uživatele ohledně neporušení práv na duševní vlastnictví platí pouze na území Evropské unie / Evropského hospodářského prostoru / Švýcarska.

(1) V některých zemích nemusí být k dispozici.

<span id="page-12-0"></span>V případě exportu nebo použití produktu mimo Evropskou unii / Evropský hospodářský prostor / Švýcarsko přestávají platit veškeré odpovědnosti, záruky či nároky na odškodnění související s výrobcem a jeho dodavateli s ohledem na daný produkt (včetně všech odškodnění v souvislosti s porušením práv na duševní vlastnictví).

# **Obecné informace........................**

- **Internetová adresa:** www.alcatelmobile.com
- **Horká linka:** Viz leták "SLUŽBY" dodaný s telefonem nebo navštivte náš web.
- **Výrobce:** TCL Communication Ltd.
- **Adresa:** 5/F, Building 22E, 22 Science Park East Avenue, Hong Kong Science Park, Shatin, NT, Hongkong
- **Cesta k elektronickému značení:** Chcete-li o značení získat více informací (1), stiskněte možnosti **Nastavení > Systém > Předpisy a bezpečnost** nebo vytočte \*#07#.

Na našich stránkách naleznete oddíl FAQ (často kladené otázky). S jakýmkoli dotazem se na nás můžete obrátit rovněž prostřednictvím e-mailu.

Toto rádiové zařízení používá následující frekvenční pásma a hodnoty maximálního výkonu radiofrekvenčního zdroje:

GSM 850/900: 33,3 dBm

GSM 1800/1900: 30,3 dBm

UMTS B1/2/5/8 (2100/1900/850/900): 24 dBm

LTE B1/3/5/7/8/20/28 (full);/38/40 (2100/1800/850/ 2600/900/800/700/2600/2300): 24 dBm

Bluetooth Pásmo 2,4GHz: 5,99 dBm

Bluetooth LE: -1,39 dBm

802,11 b/g/n Pásmo 2,4GHz méně než : 18,41 dBm NFC 13,56 MHz: 25 dBuA/m ve vzdálenosti 10m (1)

#### • **Regulační informace**

Společnost TCL Communication Ltd. tímto prohlašuje, že rádiové zařízení typu **Alcatel 5048Y/5048I/5048U** je v souladu se směrnicí 2014/53/EU.

Celý text prohlášení EU o souladu je dostupný na této webové adrese: http://www.alcatelmobile.com/ EU\_doc.

 $(1)$  V závislosti na jednotlivých zemích.

#### • **Dodatečné informace**

Popisy příslušenství a součástí, včetně softwaru, které umožňují fungování rádiového zařízení zamýšleným způsobem a na které se vztahuje prohlášení o shodě EU, najdete na této webové adrese: http://www. alcatelmobile.com/EU\_doc.

#### **Ochrana proti krádeži (1)**

Tento telefon je identifikován číslem IMEI (výrobní číslo telefonu) uvedeným na štítku balení a v paměti telefonu. Doporučujeme vám, abyste si toto číslo při prvním použití telefonu zjistili zadáním znaků \*#06# a uložili na bezpečné místo. V případě odcizení telefonu může být toto číslo požadováno policií nebo operátorem. Toto číslo rovněž umožňuje zablokování telefonu tak, že jej nebude moci použít jiná osoba, a to ani v případě, že vloží jinou kartu SIM.

#### **Vyloučení odpovědnosti**

Mezi popisem v uživatelské příručce a činností telefonu mohou být určité rozdíly závisející na verzi softwaru nahraného v telefonu a konkrétních službách operátora. Společnost TCL Communication Ltd. nenese právní odpovědnost za takové rozdíly ani za jejich potenciální důsledky a tato odpovědnost leží výhradně na operátorovi. Tento telefon může obsahovat data, aplikace a software v podobě spustitelných souborů nebo zdrojového kódu, které pro tento telefon poskytly třetí strany ("Data třetích stran"). Všechna data třetích stran v tomto telefonu jsou poskytnuta na základě principu "jak stojí a leží", bez jakýchkoli záruk, ať už výslovných, nebo předpokládaných. Nakupující bere na vědomí, že společnost TCL Communication Ltd. splnila všechny požadavky na kvalitu, které na ni byly kladeny jako na výrobce mobilních zařízení a telefonů v souladu s právy na duševní vlastnictví. Společnost TCL Communication Ltd není v žádné fázi odpovědná za nemožnost používat data třetích stran v tomto telefonu ani v rámci interakce s jakýmkoli jiným zařízením. V maximálním rozsahu povoleném zákonem se společnost TCL Communication Ltd. zříká veškeré odpovědnosti v případě nárokování, požadavků, soudních sporů nebo provedených kroků, což se mimo jiné týká oblasti práva občanskoprávních deliktů, které vychází z používání jakýmkoli způsobem nebo z pokusu o používání takových dat třetích stran. Kromě toho mohou data třetích stran, která jsou bezplatně poskytována společností TCL Communication Ltd., podléhat budoucím placeným aktualizacím a vylepšením. Společnost TCL Communication Ltd. nenese žádnou odpovědnost s ohledem na tyto dodatečné náklady, které musí hradit výhradně kupující osoba. Společnost TCL Communication Ltd. nenese odpovědnost za nedostupnost jedné nebo více aplikací, protože jejich

<sup>(1)</sup> Kontaktujte svého síťového operátora a ověřte dostupnost této služby.

<span id="page-14-0"></span>dostupnost závisí na zemi a operátorovi kupující osoby. Společnost TCL Communication Ltd. si vyhrazuje právo kdykoli a bez předchozího oznámení přidat nebo odebrat data třetích stran ze svých telefonů; společnost TCL Communication Ltd. nenese za následky takového odebrání za žádných okolností žádnou odpovědnost.

# **1 Váš mobilní telefon ...............**

## **1.1 Tlačítka a konektory**

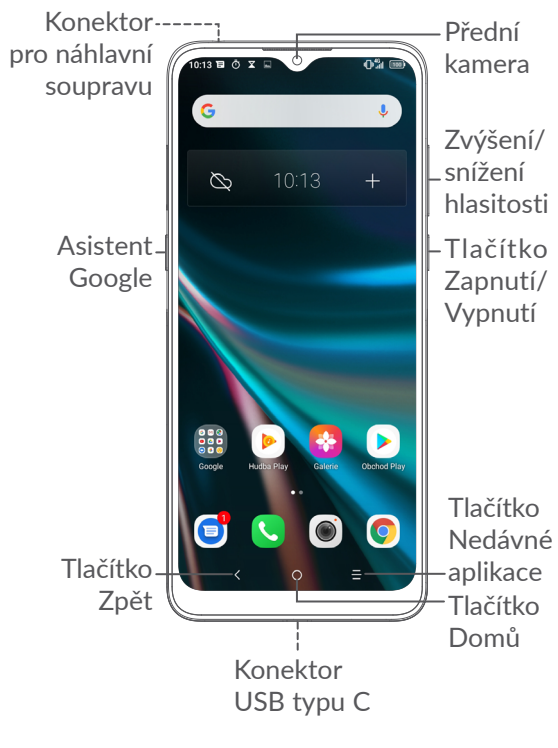

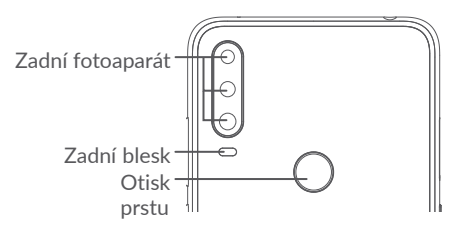

#### **Tlačítko Zpět**

• Stisknutím se vrátíte na předchozí obrazovku nebo zavřete dialogové okno, nabídku možností, panel oznámení atd.

#### **Tlačítko Domů**

- Stisknutím tohoto tlačítka v libovolné aplikaci nebo na libovolné obrazovce se vrátíte na úvodní obrazovku.
- Dlouhým stisknutím zapnete službu Asistent Google. Na základě obsahu zjištěného na obrazovce můžete získat pomoc, například trasu nebo informace o restauraci.

#### **Tlačítko Nedávné aplikace**

• Stisknutím otevřete kartové zobrazení aplikací, s nimiž jste pracovali naposledy.

#### **Tlačítko Zapnutí/Vypnutí**

- Stisknutí: Uzamknutí obrazovky / rozsvícení obrazovky.
- Stisknutí a podržení: Zobrazí se nabídka s možnostmi **Restartovat, Vypnout a Režim Letadlo**.
- Stisknutím a podržením tlačítka **Zapnutí/ Vypnutí** a tlačítka **Snížit hlasitost** pořídíte snímek obrazovky.
- Chcete-li vynutit restart zařízení, stiskněte a podržte tlačítko **Zapnutí/Vypnutí** po dobu 10 sekund.

#### **Tlačítka hlasitosti**

- Během hovoru slouží pro nastavení hlasitosti volání.
- Při přehrávání hudby či videa nebo streamování slouží pro nastavení hlasitosti médií.
- V obecném režimu upravují hlasitost vyzváněcího tónu.
- Také umožňují ztlumit vyzvánění příchozího hovoru.
- V režimu náhledu fotoaparátu můžete stisknutím tlačítka **Zvýšit hlasitost** nebo **Snížit hlasitost** pořídit fotografii; stisknutím a podržením pořídíte sérii snímků.

## <span id="page-16-0"></span>**1.2 Začínáme**

#### **1.2.1 Nastavení**

- **1** Zasuňte kolík do otvoru a vytáhněte přihrádku.
- **2** Vložte kartu SIM/microSD nebo ji vyjměte.

**Jedna karta SIM**

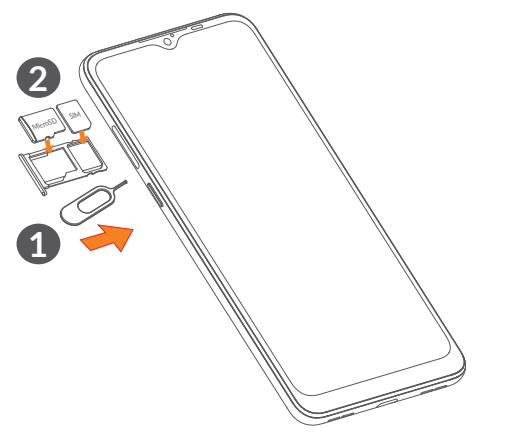

#### **Dvě karty SIM**

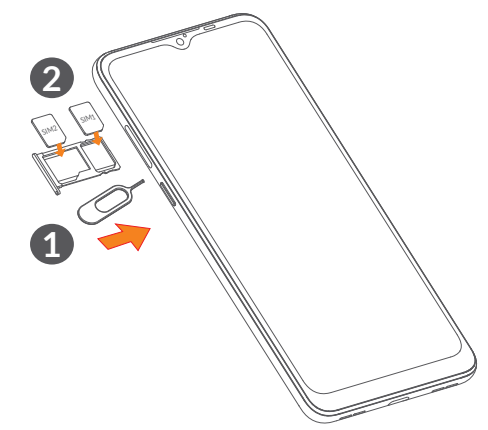

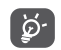

Tento telefon podporuje pouze karty nano-SIM. Nepokoušejte se vložit jiné typy karet SIM, například kartu typu mini nebo micro. Mohlo by dojít k poškození telefonu.

#### <span id="page-17-0"></span>**Nabíjení baterie**

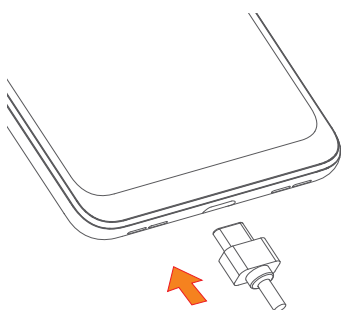

Doporučujeme baterii vždy nabíjet na plnou kapacitu ( $\Box$ ). O stavu nabití vás informuje procentuální hodnota na obrazovce. V průběhu nabíjení se procento zvyšuje.

်စွဲ-

Chcete-li snížit spotřebu a neplýtvat energií, po úplném nabití baterie odpojte nabíječku ze zásuvky, vypněte rozhraní Wi-Fi, GPS či Bluetooth nebo aplikace spuštěné na pozadí, pokud se nepoužívají, zkraťte čas podsvícení atd.

#### **1.2.2 Zapnutí telefonu**

Podržte tlačítko **Zapnutí/Vypnutí**, dokud se telefon nezapne, a v případě potřeby telefon odemkněte (přejetí prstem, PIN, heslo nebo gesto) a potvrďte. Zobrazí se úvodní obrazovka.

Pokud neznáte kód PIN nebo pokud jste jej zapomněli, kontaktujte síťového operátora. Kód PIN je třeba uchovat na bezpečném místě.

#### **1.2.3 Vypnutí telefonu**

Stiskněte a podržte tlačítko **Zapnutí/Vypnutí**, dokud se nezobrazí příslušná nabídka. Poté vyberte možnost **Vypnout**.

## **1.3 Úvodní obrazovka**

Všechny oblíbené nebo často používané položky (aplikace, zástupce, složky a widgety) můžete přenést na úvodní obrazovku, abyste k nim měli rychlý přístup. Dotykem tlačítka **Domů** přejdete na úvodní obrazovku.

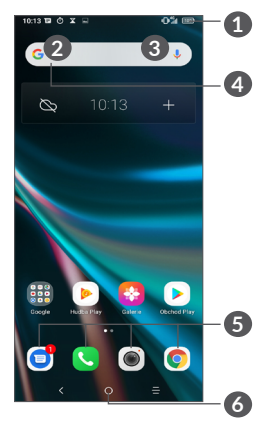

#### **1 Stavový řádek**

- Stavové ikony a ikony oznámení
- Panel oznámení otevřete dotykem vlevo a přetažením směrem dolů.

#### **4 Panel vyhledávání Google**

- Stisknutím ikony **2** otevřete obrazovku textového vyhledávání.
- Stisknutím ikony **3** otevřete obrazovku hlasového vyhledávání.

#### **5 Aplikace na panelu oblíbených položek**

- Otevře aplikaci.
- Dlouhým stisknutím můžete aplikace přesunout nebo odebrat.

#### **6 Panel na úvodní obrazovce**

#### **Přetočení obrazovky**

Telefon podporuje funkci přetočení obrazovky. V seznamu aplikací se dotkněte možností **Nastavení > Displej > Automatické otáčení** a tuto funkci povolte.

### **1.3.1 Používání dotykové obrazovky**

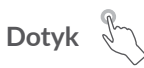

Chcete-li spustit některou aplikaci, dotkněte se jí prstem.

# **Dlouhé stisknutí**

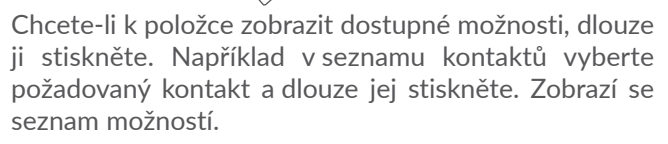

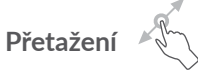

Chcete-li přesunout libovolnou položku na jiné místo, dlouze ji stiskněte a poté ji přetáhněte.

# **Posunutí/Přejetí**

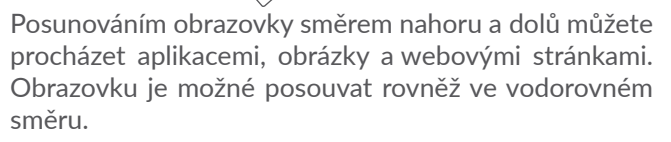

## **Rychlé posunutí**

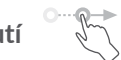

Rychlé posunutí je podobné gestu přejetí prstem, ale je lehčí a rychlejší.

# **Přiblížení/Oddálení**

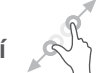

Chcete-li změnit velikost prvku na obrazovce, položte dva prsty na povrch obrazovky a odtáhněte je od sebe nebo přitáhněte k sobě.

Telefon také podporuje přiblížení jedním prstem v aplikaci **Galerie**. Dvojím stisknutím obrazovku přiblížíte/oddálíte.

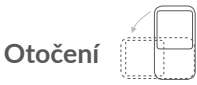

Orientaci obrazovky z orientace na výšku na orientaci na šířku lze automaticky změnit otočením telefonu na bok, abyste lépe viděli na obrazovku.

#### **1.3.2 Stavový řádek**

Stavový řádek obsahuje informace o stavu telefonu (pravá strana) a informační oznámení (levá strana).

Dotykem a přetažením nahoru zavřete panel oznámení nebo panel rychlých nastavení. Pokud se zobrazují oznámení, stisknutím je můžete zobrazit.

#### **Panel oznámení**

Pokud jsou k dispozici nová oznámení, dotykem vlevo a přetažením stavového řádku otevřete panel oznámení, kde najdete podrobné informace.

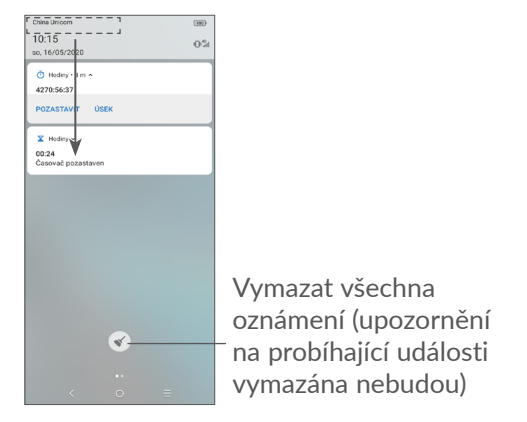

#### **Panel rychlých nastavení**

Panel Rychlá nastavení otevřete dotykem vpravo a přetažením stavového řádku dolů. Stiskem ikon můžete povolit nebo zakázat funkce a měnit režimy.

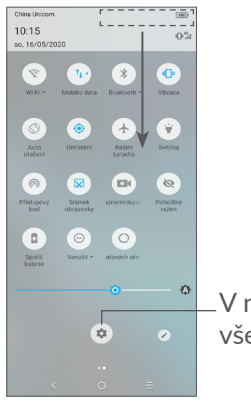

V nabídce **Nastavení** naleznete všechna dostupná nastavení.

### **1.3.3 Zamknutí/odemknutí obrazovky**

Chcete-li ochránit telefon a své soukromí, můžete zamknout displej telefonu pomocí gesta, kódu PIN, hesla, otisku prstu atd.

#### **Vytvoření gesta pro odemknutí obrazovky**

- V seznamu aplikací klepněte na možnosti **Nastavení > Zabezpečení a poloha > Zámek obrazovky > Gesto**.
- Nastavte si gesto.

#### **Uzamknutí obrazovky telefonu**

Obrazovku zamknete jedním stisknutím tlačítka **Zapnutí/Vypnutí**.

#### **Odemknutí obrazovky telefonu**

Stiskněte jednou tlačítko **Zapnutí/Vypnutí** (obrazovka se rozsvítí), nakreslete nastavené gesto pro odemknutí, nebo zadejte kód PIN či heslo, sejměte otisk prstu atd.

Pokud jste k odemčení obrazovky vybrali metodu **Přejetí prstem**, můžete stisknutím tlačítka **Zapnutí/ Vypnutí** aktivovat obrazovku a poté ji odemknout přejetím prstem.

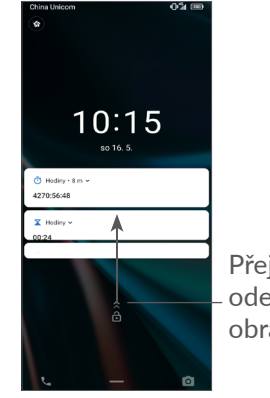

Přejetím nahoru odemknete obrazovku.

### **1.3.4 Přizpůsobení úvodní obrazovky**

#### **Přidání**

Požadovanou složku, aplikaci nebo widget dlouze stiskněte a poté je přetáhněte na požadovanou úvodní obrazovku.

#### **Přemístění položek**

Libovolnou položku dlouze stiskněte, přetáhněte na požadované místo a poté pusťte. Položky lze přesunovat na úvodní obrazovku nebo na panel oblíbených položek. Podržením ikony v oblasti levého nebo pravého okraje obrazovky můžete položku přetáhnout na jinou úvodní obrazovku.

#### **Odstranění položek**

Libovolnou položku dlouze stiskněte, přetáhněte na ikonu **Odstranit** a poté pusťte.

#### **Vytváření složek**

Chcete-li upravit uspořádání zástupců a aplikací na úvodní obrazovce a na panelu oblíbených položek, můžete dané položky přidat do složky tak, že je poskládáte jednu na druhou. Chcete-li složku přejmenovat, otevřete ji a dotkněte se pole s jejím názvem. Poté budete moci zadat nový název.

#### **Nastavení tapety**

Dlouze stiskněte prázdnou oblast na úvodní obrazovce a poté dotykem možnosti **TAPETY** nastavte požadovanou tapetu.

#### **1.3.5 Widgety a naposledy spuštěné aplikace**

#### **Zobrazení widgetů**

Dlouze stiskněte prázdnou oblast na úvodní obrazovce a poté dotykem možnosti **WIDGETY** zobrazte všechny widgety.

Stiskněte zvolený widget a přesuňte jej na požadovanou obrazovku.

#### **Zobrazení naposledy spuštěných aplikací**

Chcete-li zobrazit naposledy použité aplikace, stiskněte tlačítko **Nedávné aplikace**. Požadovanou aplikaci otevřete stisknutím miniatury v okně.

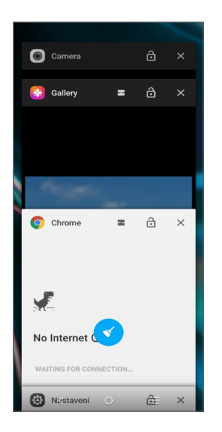

Dotkněte se jedné miniatury a posuňte ji doprava/ doleva, případně aplikaci zavřete dotykem ikony  $\mathsf{\mathsf{X}}$ .

Dotykem ikony ve spodní části obrazovky zavřete všechny spuštěné aplikace.

### **1.3.6 Nastavení hlasitosti**

#### **Použití tlačítka hlasitosti**

Hlasitost upravíte stisknutím tlačítka **hlasitosti**. Chceteli aktivovat tichý režim, stiskněte a podržte tlačítko **Snížit hlasitost**, dokud se telefon neztiší. Chcete-li aktivovat režim vibrací, stiskněte a podržte tlačítko **hlasitosti** a dotykem tlačítka **n** zobrazte ikonu . Th.

#### **Použití nabídky Nastavení**

V seznamu aplikací se dotkněte možností **Nastavení > Zvuk** a nastavte hlasitost médií, vyzvánění, budíků atd.

# <span id="page-23-0"></span>**Zadávání textu.**

## **2.1 Používání klávesnice na obrazovce**

#### **Nastavení klávesnice na obrazovce**

Přejděte do nabídky **Nastavení > Systém > Jazyky a zadávání > Virtuální klávesnice**, stisknutím vyberte klávesnici, kterou chcete nastavit, a potom budete mít k dispozici řadu nastavení.

#### **Úprava orientace klávesnice na obrazovce**

Orientaci klávesnice na obrazovce můžete upravit otočením telefonu do vodorovné či svislé polohy. Můžete ji upravit změnou nastavení (dotkněte se možností **Nastavení > Displej > Automatické otáčení**).

### **2.1.1 Gboard**

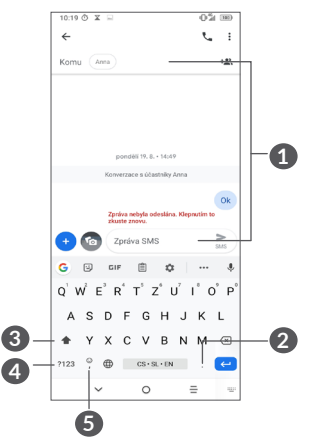

- **1** Zadejte text nebo čísla.
- **2** Dlouhým stisknutím vyberete symboly.
- **3** Stisknutím lze přepínat mezi režimem "abc/Abc". Dlouhým stisknutím lze přepínat mezi režimem "abc/ABC".
- **4** Stisknutím lze přepínat mezi klávesnicí se symboly a numerickou klávesnicí.
- **5** Dlouhým stisknutím zobrazíte možnosti zadávání.

# <span id="page-24-0"></span>**2.2 Úprava textu**

Zadaný text můžete upravit.

- Text, který chcete upravit, dlouze stiskněte nebo na něj dvakrát poklepejte.
- Chcete-li změnit vybrané texty, přetáhněte karty.
- Zobrazí se následující možnosti: **VYJMOUT, KOPÍROVAT, SDÍLET** a **VYBRAT VŠE**.

#### **Můžete rovněž vložit nové texty.**

- Stiskněte místo, kam chcete psát, nebo dlouze stiskněte prázdné místo. Kurzor začne blikat a zobrazí se záložka. Kurzor posunete přetažením karty.
- Pokud jste vyjmuli nebo zkopírovali text, zobrazí se po stisknutí karty ikona **VLOŽIT**, která umožňuje vložit jakýkoli dříve zkopírovaný text.

# **3 Telefon, historie hovorů a kontakty................................**

**3.1 Telefon................................................**

## **3.1.1 Volání**

Chcete-li uskutečnit hovor, na panelu oblíbených položek stiskněte ikonu .

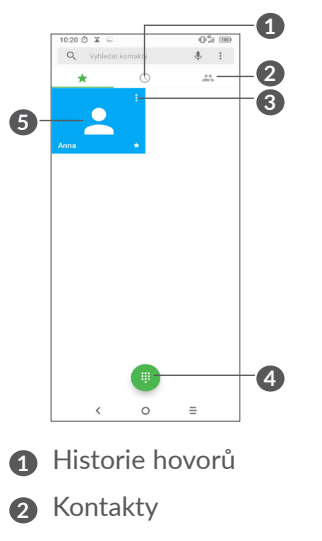

- **3** Zobrazit podrobné informace o kontaktu. Také můžete upravit, odstranit či sdílet kontakt, odebrat ho z oblíbených nebo mu poslat zprávu.
- **4** Zobrazit číselník

**5** Volat na oblíbené číslo.

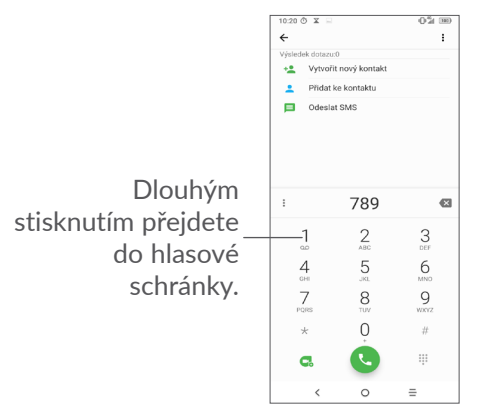

Zadejte požadované číslo přímo z číselníku a dotykem ikony zahajte hovor, případně posunutím nebo stisknutím karet vyberte kontakt z nabídky **Kontakty** nebo **Historie hovorů** a dotykem ikony zahajte hovor.

Zadané číslo lze uložit do nabídky **Kontakty**, a to dotykem položky Vytvořit nový kontakt **a** nebo položky **Přidat do kontaktů** .

Pokud zadáte číslo nesprávně, můžete požadované číslice smazat dotykem ikony .

Chcete-li hovor zavěsit, dotkněte se tlačítka .

#### **Mezinárodní hovor**

Chcete-li uskutečnit mezinárodní hovor, zadejte dlouhým stisknutím ikony  $0$  znak " $+$ ", poté zadejte mezinárodní předvolbu a následně celé číslo a potom stiskněte ikonu .

#### **Tísňové volání**

Pokud se telefon nachází v oblasti pokrytí signálem, zvolte číslo tísňové linky a dotkněte se ikony Tísňové volání funguje dokonce i tehdy, když není vložena karta SIM, a bez nutnosti psát kód PIN.

#### **3.1.2 Přijetí nebo odmítnutí hovoru**

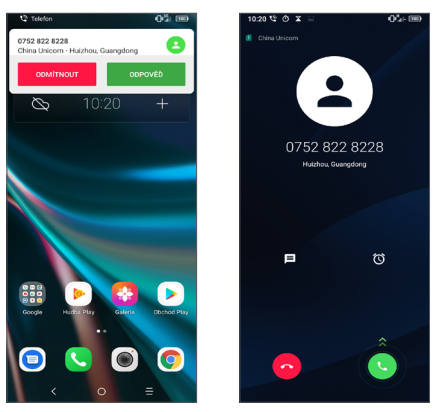

Při příjmu hovoru se v horní části obrazovky zobrazí okno hovoru. Dotykem možnosti **ODMÍTNOUT** hovor odmítnete a dotykem ikony **PŘIJMOUT** hovor přijmete. Stisknutím okna hovoru otevřete obrazovku Telefonní hovor.

Na obrazovce Telefonní hovor:

- Přejetím nahoru · přijmete hovor.
- Přejetím dolů odmítnete hovor.
- Chcete-li hovor odmítnout a odeslat přednastavenou zprávu, stiskněte ikonu ■.
- Dotykem ikony (o si nastavíte připomenutí, že máte zavolat zpět.

## **3.1.3 Vyzvednutí vzkazů v hlasové schránce**

Hlasová schránka je funkce poskytovaná síťovým operátorem. Díky ní nezmeškáte žádný hovor. Funguje jako telefonní záznamník, který můžete kdykoli použít.

Chcete-li otevřít hlasovou schránku, dlouze stiskněte ikonu 1.

Je-li v hlasové schránce zpráva, ve stavovém řádku se zobrazí ikona oo. Otevřete panel oznámení a stiskněte možnost **Nová hlasová zpráva**.

### **3.1.4 V průběhu hovoru**

Hlasitost můžete během hovoru upravovat stisknutím tlačítka **hlasitosti**.

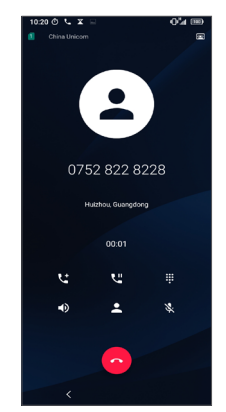

<span id="page-27-0"></span>Ukončit aktuální hovor.

- Jedním dotykem během aktuálního hovoru aktivujete reproduktor. Opětovným stisknutím této ikony reproduktor deaktivujete.
- Jedním dotykem ztlumíte aktuální hovor. Ztlumení hovoru zrušíte opětovným stisknutím této ikony.
- Zobrazit číselník.
- Jedním dotykem přidržíte aktuální hovor. Hovor znovu aktivujete opětovným stisknutím této ikony.
- **LE Dotykem ikony přidáte další hovor.**
- 
- Dotykem otevřete možnosti **kontaktů**.
- Obrazovka se při přiblížení mobilního telefonu ်စွဲk uchu automaticky vypne, aby během hovoru nedošlo k jejímu nechtěnému použití. Znovu se zapne, jakmile mobilní telefon od ucha oddálíte.

#### **3.1.5 Ovládání několika souběžných hovorů**

Tento telefon umožňuje ovládat několik hovorů současně.

#### **Záměna hovorů**

Pokud jste přijali dva hovory, dotykem ikony  $\int f$  mezi nimi můžete přepínat. Druhé volání se přidrží.

#### **Konferenční hovory (1)**

Konferenční hovor je možno nastavit následujícím způsobem.

- Uskutečněte hovor s prvním účastníkem konferenčního hovoru.
- Dotykem ikony  $\overline{C}$  přidáte další hovor.
- Zadeite telefonní číslo osoby, kterou chcete přidat do konference, a stiskněte ikonu . Účastníky můžete přidávat také ze seznamů **Historie hovorů** nebo **Kontakty**.
- Klepnutím na ikonu  $f$  zahájíte konferenční hovor.
- Dotykem ikony i ukončíte konferenční hovor a odpojíte všechny volající.

#### **3.1.6 Nastavení telefonu**

Na obrazovce **Telefon** se dotkněte ikony • a poté možnosti **Nastavení**. Následně nastavte telefon a kontakty.

## **3.2 Historie hovorů**

Historii hovorů můžete vyvolat dotykem ikony  $\circledcirc$  na obrazovce **Telefon**. Můžete zde prohlížet zmeškané, odchozí i příchozí hovory.

<sup>(1)</sup> V závislosti na síťovém operátorovi.

<span id="page-28-0"></span>Dotykem ikony (i) zobrazíte příslušné informace a další dostupné úkony. Můžete zahájit nový hovor či odeslat zprávu danému kontaktu nebo číslu, zobrazit informace o hovoru nebo hovor vymazat.

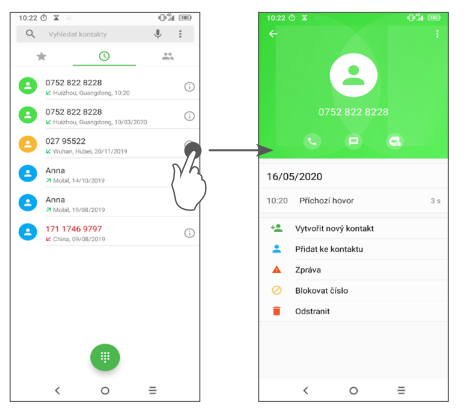

Dotykem ikony • toto číslo nasdílíte. Také můžete odstranit veškerou historii, upravit číslo před voláním atd.

# **3.3 Kontakty ...........................................**

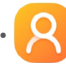

**Pomocí seznamu Kontakty** můžete snadno a rychle kontaktovat požadované osoby.

Kontakty můžete v telefonu prohlížet, vytvářet nebo synchronizovat s kontakty účtu Gmail nebo jinými aplikacemi na webu či v telefonu.

## **3.3.1 Správa kontaktů**

Chcete-li zobrazit své kontakty, v zásuvce aplikací se dotkněte ikony .

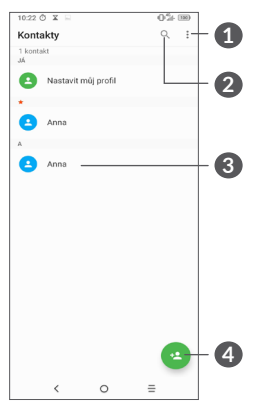

- **1** Zobrazit nabídku možností seznamu kontaktů
- **2** Dotykem můžete hledat v kontaktech.
- **3** Otevřít panel rychlých kontaktů

Dlouhým stisknutím vyberte kontakty ke smazání

**4** Přidat nový kontakt

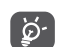

Odstraněné kontakty budou při příští synchronizaci telefonu odstraněny také z jiných aplikací v telefonu a z webových služeb.

#### **3.3.2 Přidání kontaktu**

Dotykem ikony <sup>o</sup> v seznamu kontaktů vytvoříte nový kontakt.

Je třeba zadat jméno kontaktu a další kontaktní informace. Posouváním po obrazovce nahoru a dolů se můžete pohybovat mezi jednotlivými poli.

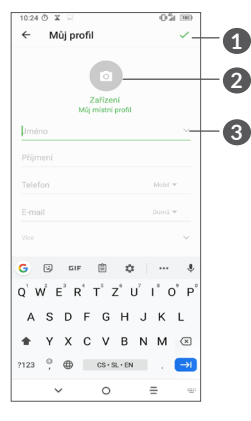

#### **Přidání do / odebrání z oblíbených (1)**

Chcete-li kontakt přidat do oblíbených položek, dotykem kontaktu zobrazte podrobnosti a poté dotykem ikony přidejte kontakt do seznamu oblíbených.

Chcete-li kontakt odebrat z oblíbených, na obrazovce s podrobnostmi kontaktu se dotkněte hvězdičky  $\blacklozenge$ .

## **3.3.3 Úprava kontaktů**

Chcete-li upravit informace o kontaktu, na obrazovce s podrobnostmi o kontaktu se dotkněte ikony .

Po dokončení úprav stisknutím ikony v uložte údaje.

- **1** Po dokončení uložíte změny dotykem této ikony.
- **2** Vyberte pro kontakt obrázek nebo pořiďte fotografii.
- **3** Dotykem otevřete dostupné štítky.

 $(1)$  Do seznamu oblíbených položek lze přidat pouze kontakty v telefonu a kontakty na účtu.

#### **3.3.4 Používání panelu Detail kontaktu pro Android**

Dotykem kontaktu otevřete panel Detail kontaktu pro Android. Poté můžete zahájit hovor dotykem ikony nebo čísla. Chcete-li odeslat zprávu, dotkněte se ikony 目.

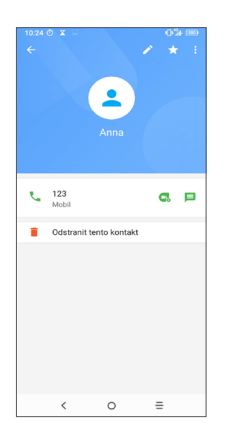

Ikony dostupné na panelu aplikace Detail Kontaktu závisí na informacích definovaných u kontaktu a aplikacích a účtech ve vašem telefonu.

## **3.3.5 Import, export a sdílení kontaktů**

Tento telefon umožňuje import nebo export kontaktů mezi telefonem, kartou SIM, úložištěm telefonu, účty a kartou microSD.

Na obrazovce Kontakty dotykem ikony • otevřete nabídku možností. Dotkněte se možnosti **Nastavení > Importovat/Exportovat** a poté vyberte, zda chcete importovat kontakty ze svých účtů, karty SIM, telefonu, interního úložiště či karty microSD atd., nebo zda je chcete do těchto umístění exportovat.

S ostatními uživateli můžete sdílet jeden či více kontaktů tak, že jej odešlete ve formátu navštívenky vCard prostřednictvím rozhraní Bluetooth, služby Gmail atd.

Dotkněte se kontaktu, který chcete sdílet, dotkněte se ikony  $\frac{1}{2}$  a na obrazovce s podrobnostmi o kontaktu vyberte možnost **Sdílet**. Poté vyberte aplikaci, která má tuto akci provést.

### **3.3.6 Zobrazení kontaktů**

U každého účtu si můžete nastavit seznamy kontaktů, které se mají v seznamu kontaktů zobrazovat. Dotkněte se ikony • a poté možnosti Zobrazované kontakty na obrazovce seznamu kontaktů. Poté můžete zvolit, které kontakty se mají zobrazit.

Způsob zobrazení seznamu dále upravíte stisknutím ikony a možností **Nastavení > Možnosti zobrazení**. Můžete jej seřadit podle **Jména** nebo **Příjmení** či upravit podobu výpisu v možnosti **Nejprve křestní** nebo **Nejprve příjmení**.

#### **3.3.7 Spojení a oddělení kontaktů**

Aby nevznikaly duplicitní položky, můžete jednoduchou operací přidat k existujícím kontaktům jakékoli nové informace.

Dotkněte se kontaktu, ke kterému chcete informace přidat, dotkněte se ikony : a poté se dotkněte možnosti **Propojit**.

Nyní je třeba vybrat kontakt, jehož informace chcete spojit s prvním kontaktem. Informace z druhého kontaktu se přidají k prvnímu kontaktu a druhý kontakt se přestane zobrazovat v seznamu Kontakty.

Chcete-li informace o kontaktu rozdělit, dotkněte se kontaktu, jehož informace chcete oddělit, dotkněte se ikony: a volbu potvrďte dotykem na možnost **Zobrazit spojené kontakty** a **ODDĚLIT**.

### **3.3.8 Synchronizace kontaktů z více účtů**

V závislosti na aplikacích nainstalovaných v telefonu můžete synchronizovat kontakty, data nebo jiné informace v rámci několika účtů.

Chcete-li přidat účet, dotkněte se v seznamu kontaktů ikony a poté zvolte možnosti **Nastavení > Účty > Přidat účet**, případně v seznamu aplikací zvolte možnosti **Nastavení > Účty > Přidat účet**.

Budete vyzváni k výběru účtu, který chcete přidat, jako například Google, DUO, Exchange apod.

Stejně jako při nastavování jiných účtů je třeba zadat podrobné informace, jako je například uživatelské jméno, heslo apod.

Z telefonu můžete odebrat účet a také veškeré související informace. Dotkněte se účtu, který chcete odstranit. **>** Dotkněte se možnosti Odebrat účet. **>** Odeberte účet.

#### **Automatická synchronizace**

Je-li tato funkce na obrazovce **Účty**, dotykem možnosti **Automatická synchronizace dat**, když je aktivována, budou všechny změny informací v telefonu nebo online účtu automaticky navzájem synchronizovány.

### <span id="page-32-0"></span>**Zprávy..** Е

## **4.1 Psaní nové zprávy**

Pomocí tohoto telefonu můžete vytvářet, upravovat a přijímat zprávy SMS a MMS.

Pokud chcete používat zprávy, dotkněte se ikony  $\blacksquare$ .

Na obrazovce se seznamem zpráv se dotkněte ikony **E zavájt chaz li** a napište textovou/multimediální zprávu.

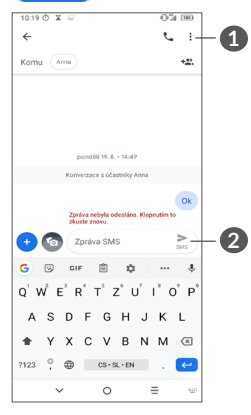

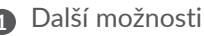

**2** Odeslat textovou zprávu

### **Odeslání textové zprávy**

Chcete-li přidat příjemce, na panelu **Komu** zadejte jeho jméno nebo telefonní číslo. Dotkněte se panelu **Textová zpráva** a zadejte text zprávy. Po dokončení zprávu odešlete dotykem ikony $\geq$ .

 $\left[\bigcirc\right]$ 

Písmena specifická pro některé jazyky (písmena s diakritikou) ještě více prodlužují zprávy SMS. Z tohoto důvodu může být příjemci odesláno více zpráv SMS.

#### **Odeslání multimediální zprávy**

Zprávy MMS umožňují odesílat videoklipy, obrázky, fotografie, animace, prezentace a zvukové soubory do kompatibilních telefonů a na e-mailové adresy.

Po připojení multimediálních souborů (obrázek, video, zvuk atd.) nebo přidání předmětu či e-mailové adresy bude zpráva SMS automaticky převedena na zprávu MMS.

Chcete-li odeslat multimediální zprávu, na panelu **Komu** zadejte telefonní číslo příjemce. Dotkněte se panelu **Textová zpráva** a zadejte text zprávy.

Dotykem ikony  $\bullet$  můžete připojit obrázek, video, zvuk atd.

Po skončení multimediální zprávu odešlete stisknutím ikony  $\geq$ .

## <span id="page-33-0"></span>**4.2 Správa zpráv**

Při přijetí zprávy se na stavovém řádku zobrazí oznámení v podobě ikony  $\blacksquare$ . Otevřete panel oznámení přetažením stavového řádku dolů. Poté se dotkněte nové zprávy, tím ji otevřete a budete si ji moci přečíst. Můžete rovněž spustit aplikaci Zprávy a dotykem zprávu otevřít.

Zprávy se zobrazí jako konverzace.

Dotykem zprávy otevřete obrazovku psaní zpráv:

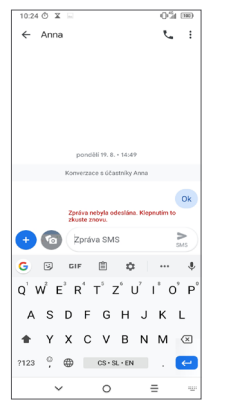

• Dotykem ikony zavoláte na číslo.

Dotykem ikony a zvolením možnosti **Nastavení** můžete upravit nastavení zprávy.

# **5 Kalendář, hodiny a kalkulačka.............................**

## **5.1 Kalendář.............................................**

Díky aplikaci **Kalendář** budete mít neustále přehled o naplánovaných schůzkách, jednáních atd.

Chcete-li zobrazit kalendář a vytvořit události, přejeďte prstem nahoru přes úvodní obrazovku a dotkněte se ikony **Kalendář**.

#### **5.1.1 Režimy zobrazení**

Kalendář lze zobrazit s pohledem na **plán, den, 3 dny, týden** nebo **měsíc**. Pohled můžete vybrat dotykem ikon $v \equiv$ .

## **5.1.2 Vytvoření nových událostí**

Nové události můžete přidat v jakémkoli zobrazení kalendáře.

- Dotkněte se ikony  $(+)$ .
- Vyplňte všechny požadované informace o události. Jedná-li se o celodenní událost, můžete vybrat možnost **Celý den**.
- <span id="page-34-0"></span>• Pozvěte hosty na událost. Zadejte e-mailové adresy hostů, které chcete pozvat. Jako oddělovač použijte čárku. Hosti obdrží pozvání z kalendáře a e-mailu.
- Po dokončení úprav se v horní části obrazovky dotkněte ikony **ULOŽIT**.

Chcete-li rychle vytvořit událost v režimu zobrazení týdne, dotykem prázdného místa vyberte cílovou oblast (po stisknutí se v této oblasti zobrazí ikona Přidat novou událost ). Poté dotykem ikony vytvořte novou událost.

#### **5.1.3 Smazání nebo úprava události**

Chcete-li událost odstranit nebo upravit, jejím stisknutím otevřete příslušné podrobnosti. Dotykem ikony **n**ůžete událost upravit a dotykem ikony : a poté možnosti **Odstranit** můžete událost odstranit.

#### **5.1.4 Připomenutí události**

Pokud k události nastavíte upozornění, zobrazí se ve stavovém řádku oznámení o nadcházející události ve formě ikony  $\mathbb{R}$ .

Dotkněte se levé strany stavového řádku a přetáhněte jej dolů. Otevře se panel oznámení. Dotkněte se názvu události. Zobrazí se seznam oznámení kalendáře.

Dotykem tlačítka **Zpět** se vrátíte na předchozí obrazovku. Připomenutí zůstanou ve stavovém řádku a panelu oznámení zobrazena.

## **5.2 Hodiny...............................................**

Váš mobilní telefon je vybaven funkcí hodin.

Chcete-li zobrazit aktuální čas, přejeďte prstem nahoru přes úvodní obrazovku a zvolte možnost **Hodiny**.

## **5.2.1 Budík**

Dotykem ikony (c) na obrazovce Hodiny otevřete obrazovku **Budík**.

Zapnutím přepínače povolíte budík.

Dotykem ikony + přidáte nový budík.

Dotykem existujícího budíku otevřete obrazovku pro úpravu budíku.

Dotykem ikony  $\overline{\mathbb{II}}$  odstraníte vybraný budík.

## **5.2.2 Hodiny**

Chcete-li zobrazit světový čas, dotkněte se ikony  $\odot$  na obrazovce Hodiny.

Dotykem ikony · vyberete město.

## **5.2.3 Časovač**

Stisknutím ikony  $\sum$  na obrazovce hodiny otevřete obrazovku **časovač**.

- Zadejte čas. Čas je třeba zadat ve formátu: hodiny, minuty a sekundy.
- Stisknutím ikony · aktivujete odpočítávání.

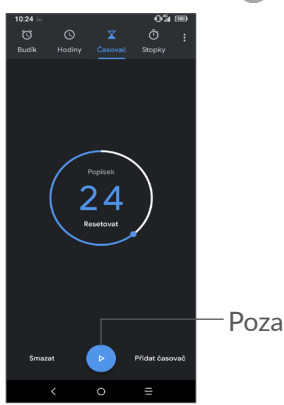

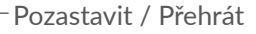

### **5.2.4 Stopky**

Dotykem ikony na obrazovce hodiny otevřete obrazovku **stopky**.

- Dotykem ikony  $\bullet$  spustite stopky.
- Dotykem možnosti **Kolo** zobrazíte seznam záznamů podle aktualizovaného času.
- Dotykem ikony zastavíte celkový čas a čas kola. Tyto funkce se znovu spustí po stisknutí ikony .
- Záznam odstraníte dotykem možnosti **Resetovat**.

## **5.2.5 Úprava nastavení hodin**

Dotkněte se ikony a poté možnosti **Nastavení**. Zobrazí se vám nastavení pro **hodiny** a **budíky**.

## <span id="page-36-0"></span>**5.3 Kalkulačka ........................................**

K dispozici jsou dvě zobrazení: Základní funkce a Pokročilé funkce.

Dotykem (v lze přepínat mezi panely. Vyberte jeden z následujících dvou způsobů:

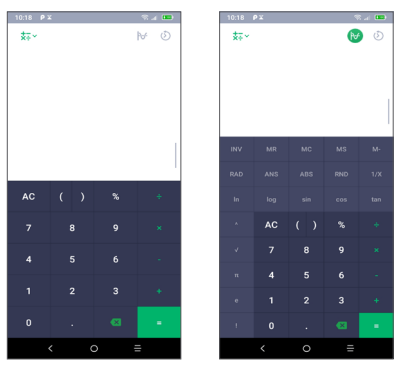

Dotykem tlačítka  $\times$  můžete odstraňovat číslice jednu po druhé.

# **6 Připojení...................................**

K připojení telefonu k internetu můžete použít síť GPRS/EDGE/3G/4G nebo Wi-Fi.

## **6.1 Připojení k internetu**

### **6.1.1 GPRS/EDGE/3G/4G**

Při prvním zapnutí telefonu s vloženou kartou SIM dojde k automatické konfiguraci sítě: GPRS, EDGE, 3G nebo 4G.

Pokud nejste připojeni k síti, mobilní datové přenosy můžete zapnout pomocí možností **Nastavení > Síť a připojení > Přenesená data**.

Pokud chcete zkontrolovat používané připojení k síti, dotkněte se možností **Nastavení > Síť a připojení > Mobilní síť > Názvy přístupových bodů**.

#### **Vytvoření nového přístupového bodu**

Nové připojení k síti GPRS/EDGE/3G/4G lze v telefonu přidat pomocí následujících kroků:

- Dotkněte se možností **Nastavení > Síť a připojení > Mobilní síť > Názvy přístupových bodů**.
- Po stisknutí ikony  $+$  zadejte požadované informace o přístupovém bodu (APN).

• Po skončení se dotkněte ikony • a tlačítka Uložit.

**Povolení datových služeb při roamingu.**

- Dotkněte se možností **Nastavení > Síť a připojení > Mobilní síť > Datové služby při roamingu**.
- Když jsou datové služby při roamingu zakázané, výměna dat je i nadále možná pomocí připojení Wi-Fi (viz ["6.1.2 Wi-Fi"](#page-37-0)).

**Nastavení preferovaného režimu sítě**

• Dotkněte se možností **Nastavení > Síť a připojení > Mobilní síť > Upřednostňovaný typ sítě**.

## <span id="page-37-0"></span>**6.1.2 Wi-Fi**

Prostřednictvím rozhraní Wi-Fi se můžete připojit k internetu v případě, že je telefon v dosahu bezdrátové sítě. Wi-Fi můžete používat ve vašem telefonu i bez vložené karty SIM.

## **Zapnutí rozhraní Wi-Fi a připojení k bezdrátové síti**

- Dotkněte se možností **Nastavení > Síť a připojení > Wi-Fi**.
- Zapněte možnost .
- Po zapnutí rozhraní Wi-Fi se zobrazí seznam nalezených sítí Wi-Fi.

• Dotykem vyberte síť Wi-Fi, ke které se chcete připojit. Pokud je vybraná síť zabezpečená, budete požádáni o zadání hesla nebo jiného ověřovacího údaje (podrobnosti vám sdělí operátor sítě). Po skončení se dotkněte tlačítka **PŘIPOJIT**.

#### **Přidání sítě Wi-Fi**

Když je rozhraní Wi-Fi zapnuto, můžete přidat požadované nové sítě Wi-Fi.

- Dotkněte se možností **Nastavení > Síť a připojení > Wi-Fi**.
- Stiskněte možnost **Přidat síť**.
- Zadejte název sítě a všechny požadované informace o síti.
- Dotkněte se tlačítka **ULOŽIT**.

#### **Odstranění sítě Wi-Fi**

Následující kroky zamezí automatickému připojování k sítím, které již nechcete používat.

- Zapněte síť Wi-Fi, pokud ještě není zapnuta.
- Na obrazovce Wi-Fi se dotkněte názvu uložené sítě.
- V zobrazeném dialogovém okně se dotkněte možnosti **ODSTRANIT**.

## <span id="page-38-1"></span><span id="page-38-0"></span>**6.2 Připojení k zařízení Bluetooth (1)**

Bluetooth je bezdrátová komunikační technologie krátkého dosahu, kterou můžete používat pro výměnu dat nebo připojení k jiným Bluetooth zařízením pro různé použití.

#### **Zapnutí rozhraní Bluetooth**

- Dotkněte se možností **Nastavení > Síť a připojení > Bluetooth**.
- Zapněte rozhraní **Bluetooth** .

Na obrazovce se zobrazí název vašeho zařízení i další dostupná zařízení.

#### **Přejmenování zařízení**

- Dotkněte se možností **Nastavení > Síť a připojení > Bluetooth**.
- Dotkněte se možnosti Název zařízení.
- Zadejte název a dotykem možnosti **PŘEJMENOVAT** zadání potvrďte.

(1) Doporučujeme používat náhlavní soupravy Bluetooth od společnosti Alcatel, které byly testovány a jsou kompatibilní s tímto telefonem. Více informací o náhlavní soupravě Bluetooth od společnosti Alcatel naleznete na adrese **www.alcatelmobile.com**.

#### **Spárování/spojení vašeho telefonu se zařízením Bluetooth**

Chcete-li provádět výměnu dat s jiným zařízením, je nutné zapnout funkci Bluetooth a spárovat telefon se zařízením Bluetooth, se kterým chcete vyměňovat data.

- Dotkněte se možností **Nastavení > Síť a připojení > Bluetooth**.
- Dotkněte se možnosti **+ Spárovat nové zařízení**.
- Stiskněte v seznamu zařízení Bluetooth, se kterým se chcete spárovat.
- Ve zobrazeném dialogovém okně stisknutím možnosti **SPÁROVAT** potvrďte volbu.
- Pokud je párování úspěšné, telefon se spojí se zařízením.

#### **Zrušení spárování se zařízením Bluetooth**

- · Dotkněte se ikony **1** u zařízení, jehož spárování chcete zrušit.
- Volbu potvrďte dotykem tlačítka **ODSTRANIT**.

## **6.3 Připojení k počítači prostřednictvím rozhraní USB**

Pomocí kabelu USB můžete mezi telefonem a počítačem přenášet mediální a jiné soubory.

#### <span id="page-39-0"></span>**Připojení telefonu k počítači**

Pomocí kabelu USB dodávaného s telefonem připojte telefon k portu USB na počítači. Po připojení prostřednictvím rozhraní USB obdržíte oznámení.

Otevřete panel oznámení a dotkněte se možnosti **USB napájí toto zařízení**. Potom v otevřeném dialogovém okně vyberte způsob přenášení souborů. Ve výchozím nastavení je zvolena možnost **Toto zařízení nabíjet**.

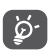

Před použitím protokolu MTP zkontrolujte, zda byl nainstalován potřebný ovladač (aplikace Windows Media Player 11 nebo novější).

## **6.4 Sdílení mobilního datového připojení telefonu**

Mobilní datové připojení svého telefonu můžete sdílet s počítačem prostřednictvím kabelu USB (sdílené připojení USB), případně s jinými zařízeními přes rozhraní Bluetooth (sdílené připojení přes Bluetooth) nebo Wi-Fi (mobilní přístupový bod).

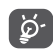

Níže zmíněné funkce mohou mít za následek účtování zvláštních poplatků od poskytovatele připojení. Další poplatky mohou být rovněž účtovány při použití roamingu.

**Sdílení datového připojení telefonu přes rozhraní USB či Bluetooth** nebo **přes mobilní přístupový bod**

Tyto funkce lze aktivovat v nabídce **Nastavení > Síť a připojení > Sdílení připojení** .

#### **Přejmenování nebo zabezpečení mobilního přístupového bodu**

Když je mobilní přístupový bod aktivován, můžete změnit název sítě Wi-Fi (SSID) vašeho telefonu a zabezpečit příslušnou síť Wi-Fi.

- Dotkněte se možností **Nastavení > Síť a připojení > Sdílení připojení > Mobilní příst. bod.**
- Dotykem možnosti **Nastavit mobilní přístupový bod**  můžete změnit název SSID nebo nastavit zabezpečení sítě.
- Dotkněte se tlačítka **ULOŽIT**.

## **6.5 Připojení k virtuálním privátním sítím**

Virtuální privátní sítě (VPN) umožňují připojení ke zdrojům uvnitř zabezpečené lokální sítě z vnějšku této sítě. Sítě VPN jsou obvykle používány společnostmi, školami a jinými institucemi, aby mohli jejich uživatelé přistupovat k místním síťovým zdrojům v době, kdy nejsou uvnitř dané sítě, nebo když jsou připojeni k bezdrátové síti.

**Přidání sítě VPN**

- Dotkněte se možností **Nastavení > Síť a připojení > VPN** a poté se dotkněte ikony $+$ .
- Na zobrazené obrazovce zadejte podle pokynů správce sítě jednotlivá nastavení sítě VPN.
- Dotkněte se tlačítka **ULOŽIT**.

Síť VPN se přidá do seznamu na obrazovce nastavení sítí VPN.

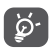

Před přidáním sítě VPN je třeba pro telefon nastavit zámek obrazovky.

#### **Připojení k síti VPN / odpojení od sítě VPN**

Připojení k síti VPN:

- Dotkněte se možností **Nastavení > Síť a připojení > VPN**.
- Zobrazí se seznam vámi přidaných sítí VPN. Dotkněte se sítě VPN, ke které se chcete připojit.
- Zobrazí se dialogové okno. Zadejte do něj požadované přihlašovací údaje a dotkněte se ikony **PŘIPOJIT**.

Odpojení od sítě VPN:

• Dotkněte se sítě VPN, od které se chcete odpojit. Ve zobrazeném dialogovém okně se dotkněte možnosti **ODPOJIT**.

## **Úprava/smazání sítě VPN**

Úprava sítě VPN:

- Dotkněte se možností **Nastavení > Síť a připojení > VPN**.
- Zobrazí se seznam vámi přidaných sítí VPN. Dotkněte se ikony **v**edle sítě VPN, kterou chcete upravit.
- Po dokončení úprav se dotkněte tlačítka **ULOŽIT**.

Odstranění sítě VPN:

· Dotkněte se ikony **v** vedle vybrané sítě VPN a dotykem možnosti **ODSTRANIT** ji smažte.

# <span id="page-41-0"></span>**7 Multimediální aplikace .........**

## **7.1 Fotoaparát........................................**

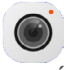

Mobilní telefon je vybaven fotoaparátem, pomocí kterého můžete pořizovat fotografie a natáčet videa.

Před použitím fotoaparátu nezapomeňte sejmout ochranný kryt objektivu.

Chcete-li pořídit fotografii nebo video, na panelu oblíbených položek se dotkněte možnosti **Fotoaparát**.

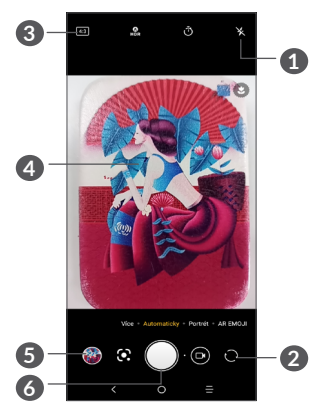

#### **1 Režim blesku**

Dotykem zapnete či vypnete blesk fotoaparátu.

- **2** Přepíná mezi předním/zadním fotoaparátem.
- **3** Velikost snímku
- **4** Sevřením/rozevřením dvou prstů se můžete oddálit nebo přiblížit.
- **5** Zobrazí pořízené fotografie a videa
- **6** Pořídí fotografii

#### **Pořízení fotografie**

Obrazovka funguje jako hledáček. Fotoaparát nasměrujte pomocí hledáčku tak, aby zachycoval záběr, který si přejete vyfotit, a je-li to nutné, klepněte na obrazovku a záběr zaostřete. Poté stisknutím ikony pořiďte snímek. Fotografie se automaticky uloží. Dlouhým stisknutím ikony pořídíte několik snímků po sobě.

### **Google Lens (1):**

Google Lens je bezplatný nástroj, který vám usnadní:

- kopírování textu,
- hledání podobných produktů,
- (1) Upozorňujeme, že aplikace Google Lens funguje jen na telefonech s nastavenou angličtinou a připojením k síti.
- poznávání rostlin a zvířat,
- hledání knih či médií,
- skenování kódů…

… a další.

Chcete-li rozpoznat objekt na fotografii, klepněte na ikonu Google Lens. Zatímco se aplikace snaží poznat, co je na obrázku, zobrazí se přes něj tři tečky. Poté vám Google Lens ve spodní části obrazovky zobrazí výsledky.

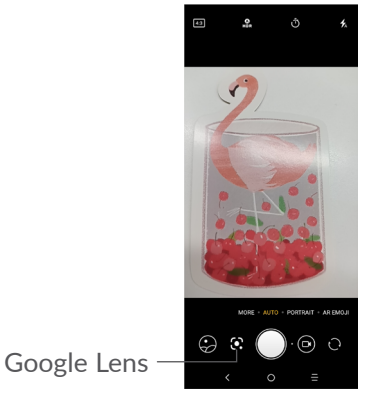

#### **Nahrávání videa**

Dotykem pravé části této ikony  $\bigcap$ o přepnete režim fotoaparátu na video. Následným dotykem levé části této ikony  $\bigcirc$  spustíte nahrávání videa. Dotykem levé části této ikony můžete také při nahrávání videa pořídit snímek.

Dotykem ikony (ii) pozastavíte nahrávání videa a dotykem ikony  $\odot$  budete pokračovat. Nahrávání ukončíte dotykem ikony . Video se automaticky uloží.

#### **Další operace při prohlížení pořízeného obrázku/videa**

- Posunutím vlevo nebo vpravo zobrazíte pořízené fotografie nebo videa.
- Chcete-li sdílet fotografii nebo video, stiskněte ikonu a poté možnosti Gmail, Bluetooth, MMS atd.
- Stisknutím ikony ← přepnete zpět na **fotoaparát**.

### **7.1.1 Režimy a nastavení**

Posunutím doleva, respektive doprava můžete přepínat režimy.

• *Automaticky* 

Automaticky je výchozí režim fotoaparátu.

• *Na výšku*

Dotykem vytvoříte efekt hloubky pole. To vám umožní pořídit snímek se zaostřeným předmětem a mírně rozostřeným pozadím.

• *AR EMOJI*

Analyzuje výrazy obličeje a jejich zrcadlením přes přední fotoaparát vytváří různá animovaná 3D emoji, která lze pro zábavu posílat jako video soubory se zvukem.

• *Panorama*

Stisknutím lze zapnout funkci panorama. Stisknutím tlačítka Závěrka můžete začít pořizovat panoramatické fotografie. Posunujte telefon plynule ve směru indikovaném čarou na obrazovce. Jakmile budou všechny mezery zaplněné, fotografie se automaticky uloží. Pokud všechny mezery nezaplníte, můžete fotografii uložit opětovným stisknutím tlačítka Závěrka.

• *RUČNĚ* 

Umožňuje vám plně převzít kontrolu nad nastaveními fotoaparátu, jako je clona, závěrka, citlivost atd.

• *Filtr*

Dotykem zobrazíte náhled ve hledáčku za použití filtru. Dotkněte se libovolného filtru, který chcete použít, a vraťte se na předchozí obrazovku.

• *ČASOSBĚRNÉ VIDEO*

Umožňuje pořídit sérii fotografií a převést ji na zrychlené časosběrné video.

• *SVĚTELNÁ STOPA*

Zachycení pohybu a světla a kreslení světlem vám umožní pořizovat umělecké fotografie tekoucí vody či pohybujících se světel nebo lidí.

• *ŠIROKOÚHLÝ ZÁBĚR*

Stisknutím zapnete funkci širokoúhlého záběru. Umožňuje vám fotit širší záběry na kratší vzdálenost.

#### **Nastavení**

• *Stabilizace videa (EIS)*

Zapnutím přepínače povolíte funkci elektronické stabilizace obrazu (EIS). Tato funkce pomáhá omezit rozmazání obrazu při pohybu fotoaparátu během expozice.

<span id="page-44-0"></span>• *Mřížka*

Zapnutím přepínače **povolíte zobrazení mřížky.** Mřížka rozděluje obrazovku na stejně velké části a umožňuje vylepšovat fotografie pomocí zarovnání objektů kompozice, jako je horizont nebo budovy, s jednotlivými liniemi.

• *Uložit umístění*

Po zapnutí přepínače se budou k fotografiím a videím vkládat údaje o poloze. Tato možnost je k dispozici, když jsou povoleny služby určování polohy přes GPS.

## **7.2 Galerie...............................................**

Galerie funguje jako multimediální přehrávač fotografií a videí. Kromě tohoto je k dispozici řada dalších operací pro obrázky a video.

Chcete-li zobrazit pořízené fotografie, na úvodní obrazovce se dotkněte možnosti **Galerie**.

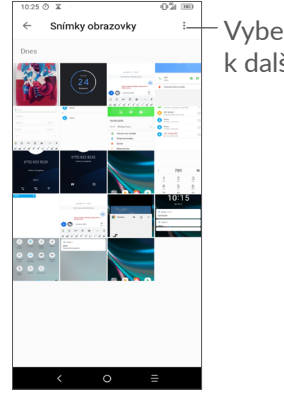

Vyberte fotografie k dalšímu zpracování.

#### **Zobrazení obrázku / přehrávání videa**

Obrázky a videa jsou v aplikaci **Galerie** roztříděny do alb.

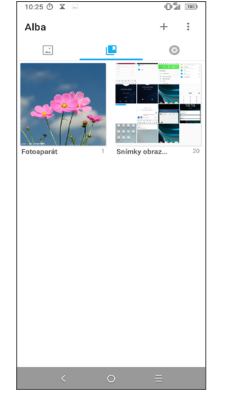

#### **Práce s obrázky**

Obrázky můžete otáčet nebo ořezávat, sdílet s přáteli, nastavovat jako fotografie kontaktů nebo tapetu apod.

Najděte obrázek, se kterým chcete pracovat, a stisknutím obrázku jej zobrazíte na celé obrazovce. Dotykem ikony < můžete obrázek sdílet a dotykem ikony můžete obrázek upravit. Dotykem ikony nastavíte obrázek jako oblíbený. Dotykem ikony tento obrázek odstraníte a výběrem možnosti **Nastavit jako…** obrázek nastavíte jako fotografii kontaktu nebo tapetu.

Když je obrázek zobrazený přes celou obrazovku a dotknete se ikony , můžete jej upravit pomocí aplikace **Editor (výchozí)** nebo v jiném editoru.

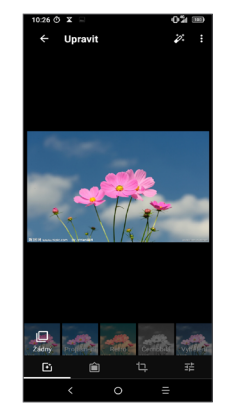

- <span id="page-46-0"></span> Můžete použít efekty jako **Projasnění, Retro, Černobílá, Vybělení** atd.
- Přidá okraj.
- Na obrázku lze použít funkce **Oříznout, Narovnat, Otočit, Zrcadlo** nebo **Kreslit**.
- F Slouží k úpravě barev obrázku.

#### **Hromadné operace**

Galerie disponuje funkcí vícenásobného výběru umožňující hromadnou práci s obrázky/videem.

Na obrazovce **Okamžiky** stiskněte ikonu : a potom stisknutím možnosti **Vybrat položky** aktivujte režim dávkového zpracování (můžete také dlouze stisknout jedno album/obrázek). Nakonec stiskněte videa/ obrázky, se kterými chcete pracovat. Dotykem ikony můžete vybrané soubory odstranit. Dotykem ikony můžete vybrané soubory sdílet.

# **8 Ostatní ..................................**

## **8.1 Centrum podpory...........................**

Pomocí funkce **Centrum podpory** získáte přístup k informacím o aktuálních častých otázkách, pokynům k použití a řešení potíží atd. Jejím prostřednictvím nám také můžete odeslat komentáře.

## **8.2 Další aplikace (1)**

Dříve uvedené aplikace v této části představují aplikace předem nainstalované do vašeho telefonu. Krátký popis předem nainstalovaných aplikací třetích stran najdete v letáku dodávaném s telefonem. Chcete-li si stáhnout a nainstalovat další aplikace od jiných dodavatelů, přejděte do aplikace Google Play Store.

# <span id="page-47-0"></span>**9 Aplikace Google .................**

Aplikace Google jsou v telefonu předinstalované a tyto nástroje zvyšují produktivitu a zpříjemňují život.

V této příručce je základní popis těchto aplikací. Podrobné informace o funkcích a uživatelské příručky najdete na příslušných webech nebo v úvodních informacích, které tyto aplikace poskytují.

Chcete-li všechny tyto funkce využívat, doporučujeme vám vytvořit si účet Google.

## **9.1 Chrome**

Webový prohlížeč pro prohlížení internetových stránek.

Vaše záložky, historii prohlížení a nastavení v rámci všech zařízení s nainstalovaným prohlížečem lze synchronizovat s účtem Google.

## **9.2 Gmail**

Při prvním nastavení telefonu je nakonfigurován účet služby Gmail, což je webová e-mailová služba společnosti Google. Pomocí této aplikace můžete přijímat a odesílat e-maily, spravovat e-maily pomocí štítků, archivovat e-maily atd. E-maily můžete automaticky synchronizovat s účtem služby Gmail.

## **9.3 Mapy**

Mapy Google nabízí satelitní snímky, mapy ulic, 360° panoramatické zobrazení ulic, informace o dopravě v reálném čase a plánování trasy pro chůzi, jízdu automobilem nebo veřejnou dopravu. Pomocí této aplikace můžete zjistit svoji polohu, vyhledat místo a získat navrhovanou plánovanou trasu pro vaše výlety.

## **9.4 YouTube**

YouTube je online služba pro sdílení videí, jejímž prostřednictvím mohou uživatelé nahrávat, prohlížet a sdílet videa. Nabízí přístup k videoklipům, videím z televizních pořadů, hudebním videím a dalšímu obsahu, jako jsou videoblogy, krátká původní videa a vzdělávací videa. Podporuje funkci streamování, která umožňuje spustit prohlížení videa téměř okamžitě po zahájení stahování z internetu.

## **9.5 Play Store**

Slouží jako oficiální obchod s aplikacemi pro operační systém Android, kde mohou uživatelé procházet a stahovat různé aplikace a hry. Některé tyto aplikace jsou zdarma, jiné jsou zpoplatněny.

<span id="page-48-0"></span>V obchodu Play Store vyhledejte požadovanou aplikaci, stáhněte ji a potom nainstalujte podle průvodce instalací. Můžete také odinstalovat a aktualizovat aplikace a spravovat stahované soubory.

## **9.6 Přehrávání hudby**

Služba pro streamování hudby a úložiště hudby online provozované společností Google.

Za měsíční poplatek můžete stahovat a přehrávat spoustu skladeb. Kromě streamování hudby pro zařízení připojená k internetu umožňuje aplikace Hudba Google Play ukládat a poslouchat hudbu offline. Skladby zakoupené přes službu Hudba Google Play jsou automaticky přidávány na účet uživatele.

## **9.7 Asistent Google**

Zařízení mohou mít speciální tlačítko pro Asistenta Google (tlačítko AG). Pomocí tlačítka AG je možné spouštět Asistenta Google ve třech různých režimech: Výchozí, Vizuální snímek a Vysílačka.

• Výchozí – aktivuje se jedním stisknutím.

Výchozí režim je stejný, jako když spustíte Asistenta Google dlouhým stisknutím tlačítka Domů.

• Vizuální snímek Asistenta Google – aktivuje se dvojím stisknutím.

Režim vizuálního snímku spouští Asistenta Google s vizuálním přehledem uživatelova dne, proaktivními návrhy a personalizovanými informacemi. Viz blog Asistenta Google, kde se o režimu vizuálního snímku dozvíte víc.

• Vysílačka – aktivuje se dlouhým stisknutím a podržením.

Režim Vysílačka spustí Asistenta Google s vypnutým automatickým ukončováním záznamu pomocí mikrofonu. Nahrávání pomocí mikrofonu se ve výchozím stavu automaticky ukončuje, aby bylo možné odeslat dotaz uživatele. V režimu Vysílačka zůstává mikrofon aktivní, dokud uživatel neuvolní stisknuté tlačítko AG. Když uživatel uvolní tlačítko AG, mikrofon se vypne a Asistent odešle dotaz uživatele.

# <span id="page-49-0"></span>**10 Nastavení ........................**

Chcete-li přejít do Nastavení, v seznamu aplikací se dotkněte možnosti **Nastavení**.

## **10.1 Síť a připojení**

#### **10.1.1 Wi-Fi**

Prostřednictvím Wi-Fi se můžete připojit k internetu, kdykoliv se nacházíte v dosahu bezdrátové sítě, aniž by bylo nutné vkládat kartu SIM. Stačí, když otevřete obrazovku **Wi-Fi** a nastavíte přístupový bod pro připojení telefonu k bezdrátové síti.

Detailní pokyny k používání rozhraní Wi-Fi najdete v části **["6.1.2 Wi-Fi"](#page-37-0)**.

#### **10.1.2 Bluetooth**

Rozhraní Bluetooth umožňuje vašemu telefonu vyměňovat v malém dosahu data (videa, obrázky, hudbu apod.) s jiným zařízením s podporou připojení Bluetooth (telefon, počítač, tiskárna, náhlavní souprava, sada do auta apod.).

Další informace o rozhraní Bluetooth najdete v části **"6.2 Připojení k [zařízení Bluetooth"](#page-38-1)**.

#### **10.1.3 NFC (1)**

Funkce **NFC** umožňuje výměnu dat, když se telefon dotkne jiného zařízení.

#### **10.1.4 Mobilní síť**

V této nabídce máte k dispozici možnosti **Datový roaming, Upřednostňovaný typ sítě, Názvy přístupových bodů** a **Síťoví operátoři**.

#### **10.1.5 Přenesená data**

#### **Úspora datových přenosů**

Povolením funkce Úspora datových přenosů můžete některým aplikacím zabránit v odesílání či přijímání dat na pozadí a tím zmenšit objem přenesených dat.

#### **Mobilní data**

Pokud nepotřebujete přenášet data v mobilních sítích, vypněte **Mobilní data**. V opačném případě by vám mohly být operátorem mobilní sítě naúčtovány značné poplatky, zejména pokud nemáte smlouvu o datové komunikaci.

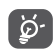

Přenos dat je měřený telefonem. Údaje operátora se mohou lišit.

(1) Pouze 5048Y.

#### <span id="page-50-0"></span>**10.1.6 Přístupový bod a tethering**

Tato funkce umožňuje sdílet mobilní datové připojení telefonu prostřednictvím rozhraní USB nebo sdílet telefon jako přenosný přístupový bod sítě Wi-Fi (viz část **"6.4 Sdílení mobilního datového připojení telefonu"**).

### **10.1.7 Karty SIM (1)**

Stisknutím zvolte kartu SIM 1 nebo SIM 2 pro připojení k síti, volání a odesílání zpráv SMS.

#### **10.1.8 Síť VPN**

Další informace o síti VPN naleznete v části **"6.5 Připojení k virtuálním privátním sítím"**.

#### **10.1.9 Režim Letadlo**

Zapnutím přepínače **Režim Letadlo** současně zakážete všechna bezdrátová připojení, včetně rozhraní Wi-Fi, Bluetooth a dalších.

#### **10.1.10 USB**

USB můžete použít k **nabíjení tohoto zařízení, přenosu souborů** nebo **přenosu fotografií (PTP)**.

#### **10.1.11 Tisk**

Dotykem možnosti **Tisk** aktivujete **tiskové služby**. Můžete vybrat možnost **Výchozí tisková služba** nebo možnost **Přidat službu**.

#### **10.1.12 Soukromý režim DNS**

Stisknutím zvolte soukromý režim DNS.

## **10.2 Displej**

V této nabídce můžete upravit možnosti **aplikací na úvodní obrazovce, úrovně jasu, režimu pohodlí očí, režimu spánku, velikosti písma** atd.

Chcete-li otáčet obsah obrazovky, když otočíte zařízení, dotkněte se možnosti **Automatické otáčení**.

## **10.3 Zabezpečení a poloha**

Dotykem otevřete nabídku **Zabezpečení zařízení** kde najdete možnosti jako **Zámek obrazovky, Snímač otisků prstů, Rozpoznávání obličeje, Zámek aplikací, Předvolby zamčené obrazovky, Chytrý zámek, Soukromí** nebo **Stav zabezpečení**.

## <span id="page-51-0"></span>**10.4 Pokročilé funkce**

Dotykem můžete nastavit možnosti **Klonování aplikací, Záznam obrazovky, Zástupci Rychlého přístupu, Gesta** a **Režim ovládání jednou rukou**.

## **10.5 Aplikace**

Stisknutím zobrazíte podrobnosti o aplikacích nainstalovaných v telefonu. Můžete také spravovat data přenesená aplikacemi nebo vynutit jejich ukončení.

V nabídce aplikace **Oprávnění aplikací** můžete udělit oprávnění pro vybranou aplikaci; lze například povolit přístup k aplikacím **Fotoaparát, Kontakty, Umístění** atd.

## **10.6 Smart Manager**

Omezením automaticky spouštěných aplikací můžete zrychlit systém a prodloužit výdrž baterie.

## **10.7 Zvuk**

Po stisknutí můžete nastavit vyzváněcí tóny pro volání a oznámení, přehrávání hudby a další nastavení týkající se zvuku.

# **10.8 Účty**

Stisknutím můžete přidat, odebrat a spravovat e-mailové či jiné podporované účty. Máte rovněž možnost nastavit, zda mají všechny aplikace odesílat, přijímat a synchronizovat data podle vlastních plánů nebo zda mohou tyto aplikace provádět synchronizaci uživatelských dat automaticky.

Dotkněte se ikony **Přidat účet** a přidejte účet pro vybranou aplikaci.

## **10.9 Google**

Slouží k nastavení účtu Google a souvisejících služeb.

## **10.10 Usnadnění**

Pomocí možnosti Usnadnění lze nastavit libovolné nainstalované zásuvné moduly pro usnadnění použití.

## **10.11 Systém**

## **10.11.1 Aktualizace**

Chcete-li aktualizovat systém, dotkněte se ikony a pak možnosti **VYHLEDAT AKTUALIZACE** (viz část **["11.1 Nástroj FOTA Upgrade"](#page-53-1)**).

#### **10.11.2 Aktualizace aplikací**

Pokud chcete aktualizovat aplikace, dotykem ikony zkontrolujte dostupnost aktualizací.

## **10.11.3 Jazyky a zadávání**

Slouží k nastavení jazyka, klávesnice na obrazovce, hlasového vstupu, rychlosti ukazatele atd.

### **10.11.4 Datum a čas**

Pomocí možnosti Datum a čas lze nastavit zobrazení data a času.

#### **10.11.5 Zálohování**

Přepínač zapněte **D**, chcete-li zálohovat nastavení telefonu a dalších aplikačních dat na serverech Google. Pokud telefon vyměníte, zálohovaná nastavení a data se při prvním přihlášení k účtu Google obnoví v novém telefonu. Pokud tuto možnost zaškrtnete, bude se zálohovat velké množství nastavení a dat, včetně hesel pro sítě Wi-Fi, záložek, seznamu nainstalovaných aplikací, slov přidaných do slovníku používaného klávesnicí na obrazovce a většiny nastavení, která lze konfigurovat pomocí aplikace Nastavení. Pokud zrušíte zaškrtnutí této možnosti, zastavíte zálohování vašeho nastavení a veškeré existující zálohy budou ze serverů společnosti Google odstraněny.

### **10.11.6 Možnosti pro vývojáře**

Tuto funkci povolíte tak, že vyberete možnosti **Nastavení > Systém > Informace o telefonu** a poté se sedmkrát dotknete možnosti **Číslo sestavení**. Nyní bude k dispozici volba **Možnosti pro vývojáře**. Obrazovka Možnosti pro vývojáře obsahuje nastavení užitečná pro vývoj aplikací systému Android.

### **10.11.7 Reset**

Dotykem vyberte možnost **Reset nastavení sítě (včetně Wi-Fi, mobilních dat a Bluetooth),** Reset předvoleb aplikace nebo **Obnovení továrních dat**.

### **10.11.8 Předpisy a bezpečnost**

Dotykem zobrazíte informace o produktu, **jako je model produktu, název výrobce, adresa výrobce, IMEI, Cu reference, ID deklarace Bluetooth** atd.

### **10.11.9 Informace o telefonu**

Nabízí přístup k různým informacím, jako jsou **TCTROM**, Stav, Právní informace, Zásady ochrany osobních údajů, Model, Verze systému Android, Úroveň opravy zabezpečení Android, Verze základního pásma, Verze jádra, Číslo sestavení, Uživatelská příručka atd.

# <span id="page-53-0"></span>**11 Využívání telefonu naplno**

## <span id="page-53-1"></span>**11.1 Nástroj FOTA Upgrade**

Aktualizujte software v telefonu prostřednictvím nástroje FOTA (Firmware Over The Air) Upgrade. Chcete-li získat přístup k **aktualizacím**, v seznamu aplikací se dotkněte možnosti **Nastavení > Systém > Aktualizace systému**.

Chcete-li aktualizovat systém, dotkněte se možnosti **ZKONTROLOVAT AKTUALIZACE**. V zařízení se posléze nainstaluje nejnovější verze softwaru.

Při stahování nebo instalaci aktualizace pomocí nástroje FOTA neměňte výchozí umístění úložiště, aby nedošlo k potížím při hledání správných aktualizačních balíčků.

# **12 Příslušenství ........................**

#### **Standardní příslušenství**

- 1. Nabíječka
- 2. Stručná příručka
- 3. Leták s bezpečnostními informacemi k výrobku
- 4. Štítek na displej LCD
- 5. USB typu C
- ်စွဲ-၂
- Příslušenství závisí na zemi.
	- Zařízení používejte výhradně s baterií, nabíječkou a příslušenstvím společnosti Alcatel, které byly dodány se zařízením.

# <span id="page-54-0"></span>**13 Záruka...................................**

Tento telefon je předmětem záruky proti poškození nebo vadám, ke kterým došlo během běžného používání v záručním období dvaceti čtyř (24) měsíců (1) od data zakoupení uvedeného na původním dokladu o koupi.

Na baterie <sup>(2)</sup> a příslušenství prodávané společně s telefonem je rovněž poskytována záruka na všechny vady, k nimž může dojít během prvních šesti (6) měsíců (1) od data zakoupení uvedeného na původním dokladu o koupi.

V případě vady, která brání v běžném používání telefonu, okamžitě informujte prodejce a předložte svůj telefon společně s dokladem o koupi.

- (1) Délka záručního období se může lišit v závislosti na zemi.
- <sup>(2)</sup> Životnost akumulátoru mobilního telefonu ve smyslu doby pohotovosti, doby hovoru a celkové provozní životnosti závisí na podmínkách použití a konfiguraci sítě. Baterie je považována za nahraditelný spotřební materiál. Podle specifikací musí poskytovat optimální výkonnost v telefonu během prvních 6 měsíců od zakoupení a po dobu přibližně 200 cyklů nabití.

V případě potvrzení vady bude telefon nebo jeho část dle potřeby vyměněn nebo opraven. Na opravený telefon a příslušenství se vztahuje záruka jeden (1) měsíc na stejnou závadu. Při opravě nebo výměně mohou být použity repasované součásti, které fungují stejným způsobem.

Tato záruka se vztahuje na díly a práci, ale nikoli na jiné náklady.

Tato záruka se nevztahuje na vady telefonu anebo jeho příslušenství, které byly způsobeny následujícími okolnostmi (bez jakéhokoli omezení):

- 1) nedodržení pokynů k použití či instalaci nebo technických či bezpečnostních standardů platných v zeměpisné oblasti, kde se telefon používá;
- 2) připojení vybavení, jež nebylo dodáno nebo doporučeno společností TCL Communication Ltd.;
- 3) úpravy nebo opravy provedené subjekty bez autorizace od společnosti TCL Communication Ltd. či jejích poboček nebo vašeho dodavatele;
- 4) úpravy nebo změny softwaru nebo hardwaru provedené osobami, které k tomu nemají oprávnění od společnosti TCL Communication Ltd.;
- 5) nevlídné počasí, blesk, oheň, vlhko, vniknutí kapalin nebo potravin, použití chemických produktů, stažení souborů, náraz, vysoké napětí, koroze, oxidace.

<span id="page-55-0"></span>Oprava telefonu nebude poskytnuta, pokud byly sejmuty či změněny štítky na krytu nebo sériové číslo (IMEI).

Neexistují žádné vyjádřené záruky, písemné, ústní ani odvozené, kromě této vytištěné omezené záruky a povinných záruk uplatňovaných v souladu s příslušnou státní nebo soudní pravomocí.

Společnost TCL Communication Ltd. ani žádná z jejich poboček nebudou v žádném případě zodpovědné za nepřímé, náhodné či následné škody žádného druhu, včetně a bez omezení na obchodní či finanční ztráty nebo újmu, ztrátu dat nebo dobré pověsti, v plném rozsahu, v němž popření těchto záruk umožňuje zákon. Některé země či státy neumožňují vyloučení či omezení nepřímých, náhodných a následných škod, případně omezení doby trvání odvozených záruk; v takovém případě se na vás předchozí omezení a vyloučení nevztahují.

# $14$  Řešení problémů.

Před kontaktováním servisního střediska si přečtěte a případně použijte následující pokyny k řešení některých potíží se zařízením:

- Baterii nabíjejte na její plnou kapacitu, abyste zajistili její optimální výdrž.
- Odeberte z telefonu nepotřebné soubory nebo aplikace, může se tím zlepšit jeho výkon.
- Aktualizujte software telefonu pomocí aplikace **Aktualizace systému**. Nebo můžete software aktualizovat také dotykem možností **Nastavení > Systém > Aktualizace systému**.
- Resetujte telefon pomocí možnosti **Obnovení továrních dat**. Dotkněte se možností **Nastavení > Systém > Resetovat > Obnovení továrních dat**. Případně můžete současně přidržet tlačítko **Zapnutí/ Vypnutí** a **Zvýšit hlasitost**, když je telefon vypnutý. Všechna data telefonu budou trvale ztracena. Před resetováním telefonu důrazně doporučujeme provést úplnou zálohu jeho dat.

Proveďte rovněž následující kontroly:

#### **Telefon nelze zapnout nebo nereaguje**

- Pokud telefon nelze zapnout, nechte jej alespoň 20 minut nabíjet, abyste měli jistotu, že aktuální stav baterie zapnutí umožní. Potom telefon znovu zapněte.
- Pokud se neustále opakuje spouštěcí animace a nelze spustit operační systém telefonu, stisknutím a podržením tlačítka **Zapnutí/Vypnutí** zařízení resetujte. Tím odstraníte veškeré problémy se spouštěním operačního systému, které jsou způsobeny aplikacemi třetích stran.
- Pokud ani jeden z těchto postupů nepomůže, telefon restartujte současným stisknutím tlačítka Zapnutí/Vypnutí a tlačítka Zvýšit hlasitost. Poté vyberte jazyk a následně vyberte možnost **Vymazat data** / **Obnovení továrních dat**. Položky můžete vybírat stisknutím tlačítka **hlasitosti** a výběr můžete potvrzovat stisknutím tlačítka **Zapnutí/Vypnutí**.

#### **Telefon několik minut nereagoval**

- Pokud telefon nereaguje, vypněte jej stisknutím a přidržením tlačítka **Zapnutí/Vypnutí** do doby, až se telefon vypne a znovu zapne.
- Pokud telefon stále nefunguje, resetujte jej.

#### **Telefon se sám od sebe vypíná**

- Zkontrolujte, zda je obrazovka zamčená, když telefon nepoužíváte, a dejte pozor, aby v době, kdy byla obrazovka odemčená, nedošlo k nechtěnému stisknutí tlačítka **Zapnutí/Vypnutí**.
- Zkontrolujte úroveň nabití baterie.
- Pokud zařízení stále nefunguje, resetujte jej nebo aktualizuite software.

#### **Nabíjení telefonu nefunguje správně**

- Ověřte, zda používáte nabíječku **Alcatel** dodanou s telefonem.
- Dbejte, aby nedošlo k úplnému vybití baterie. Pokud byla baterie delší dobu vybitá, zobrazení indikátoru nabíjení baterie na obrazovce může trvat přibližně 20 minut.
- Zajistěte, aby nabíjení probíhalo za normálních podmínek (0 °C až 40 °C).
- V zahraničí zkontrolujte, zda elektrická síť poskytuje kompatibilní napětí.

#### **Telefon nelze připojit k síti nebo se zobrazuje zpráva "Žádný signál".**

- Zkuste se připojit k síti přesunutím na jiné fyzické místo.
- Ověřte si u vašeho operátora rozsah pokrytí sítě.
- Zkontrolujte u vašeho operátora platnost karty SIM.

• Zkuste se připojit později, protože síť může být přetížená.

#### **Telefon se nemůže připojit k internetu**

- Zajistěte, aby byla na vaší kartě SIM povolena služba pro přístup k internetu.
- Zkontrolujte v telefonu nastavení připojení k internetu.
- Ověřte, že jste v místě s pokrytím sítě.
- Zkuste se připojit později nebo z jiného místa.

#### **Neplatná karta SIM**

- Ověřte, zda byla karta SIM správně vložena.
- Dejte pozor, aby se čip na kartě SIM nepoškodil.
- Ověřte, že je služba karty SIM dostupná.

#### **Můj telefon nemůže uskutečňovat odchozí hovory**

- Ujistěte se, že jste vytočili platné číslo a že jste se dotkli **ikony volání**.
- U mezinárodních hovorů zkontrolujte kód země a oblasti.
- Ujistěte se, že je telefon připojen k síti a že síť není přetížená nebo nedostupná.
- Zkontrolujte u operátora stav vašeho účtu (kredit, platnost karty SIM apod.).
- Ověřte, že není nastaveno blokování odchozích hovorů.
- Ověřte, že v telefonu není nastaven režim Letadlo. **Můj telefon nemůže přijímat příchozí hovory**
- Ověřte, že je telefon zapnutý a připojený k síti (zkontrolujte, zda není síť přetížená nebo nedostupná).
- Zkontrolujte u operátora stav vašeho účtu (kredit, platnost karty SIM apod.).
- Zajistěte, aby nebylo nastaveno přesměrování příchozích hovorů.
- Zajistěte, aby nebylo nastaveno blokování některých hovorů.
- Ověřte, že v telefonu není nastaven režim Letadlo. **U příchozího hovoru se nezobrazuje jméno/číslo volajícího**
- Zkontrolujte, zda vám tuto službu váš operátor poskytuje.
- Volající nastavil skrývání svého jména nebo čísla.

#### **Nemohu najít své kontakty**

- Zkontrolujte, zda není karta SIM poškozená.
- Ověřte, že je karta SIM vložena správně.
- Naimportujte všechny kontakty uložené na kartě SIM do telefonu.

#### **Kvalita zvuku telefonních hovorů je špatná**

• Hlasitost můžete během hovorů upravovat stisknutím **tlačítka hlasitosti**.

- Zkontrolujte sílu signálu sítě. Jděte na místo, kde je silnější signál.
- Na telefonu zkontrolujte čistotu přijímače, konektoru a reproduktoru.

#### **Nelze používat funkce popsané v příručce**

- Zkontrolujte u vašeho operátora, zda máte danou službu objednánu.
- Ověřte, zda daná funkce nevyžaduje nějaké příslušenství **Alcatel**.

#### **Číslo vybrané v kontaktech nelze vytočit**

- Zkontrolujte, zda je číslo v kontaktech správné.
- Při volání do zahraničí je třeba vybrat požadovaný kód země.

#### **Nelze přidat kontakt**

• Zkontrolujte, zda nebylo dosaženo maximálního počtu kontaktů na kartě SIM. Smažte některé záznamy nebo uložte záznamy do telefonu.

**Volající nemohou zanechat zprávy v mé hlasové schránce**

• Kontaktujte svého síťového operátora a ověřte dostupnost této služby.

#### **Nelze přistupovat k hlasové schránce**

• Ověřte, že bylo číslo hlasové schránky vašeho operátora správně zadáno v položce "Číslo hlasové schránky".

- Pokud je síť přetížena, zkuste to později. **Nemůžu odesílat ani přijímat zprávy MMS**
- Zkontrolujte úložiště telefonu, jestli není plné.
- Kontaktujte síťového operátora a ověřte dostupnost služby a zkontrolujte nastavení zpráv MMS.
- Ověřte u vašeho operátora číslo servisního střediska nebo profil pro zprávy MMS.
- Servisní středisko může být zahlceno. Zkuste to později znovu.

#### **Karta SIM je uzamčena kódem PIN**

• Požádejte síťového operátora o kód PUK (Personal Unblocking Key).

#### **Telefon nelze připojit k počítači**

- Zkontrolujte port USB, zda není poškozený. Pokud nefunguje, zkuste na počítači použít jiný port USB.
- Zkontrolujte, zda jsou správně nainstalovány ovladače USB.
- Pokud používáte počítač se systémem Windows, zkontrolujte, zda podporuje režim MTP. Pokud používáte počítač Mac, je nutné nainstalovat nástroj Android File Transfer ze stránky www.android.com/ filetransfer/.

#### **Nemůžu stahovat nové soubory**

• Ověřte, že je v úložišti telefonu dostatek místa pro stažení požadovaného souboru.

- Pro uložení stahovaných souborů vyberte kartu microSD.
- Zkontrolujte, zda vám váš operátor poskytuje potřebné služby.

#### **Telefon není prostřednictvím rozhraní Bluetooth rozpoznán ostatními zařízeními**

- Ověřte, zda je funkce Bluetooth aktivována a zda je telefon pro ostatní uživatele viditelný.
- Ověřte, zda se oba telefony nachází v oblasti dosahu rozhraní Bluetooth.

#### **Baterie se vybíjí příliš rychle**

- Ujistěte se, že provádíte celý cyklus nabíjení baterie (minimálně 150 minut).
- Po částečném nabití nemusí indikátor úrovně nabití baterie ukazovat přesně. Po odpojení nabíječky počkejte alespoň 20 minut, abyste získali přesnou indikaci.
- Podle potřeby upravte jas obrazovky.
- Prodlužte interval automatické kontroly e-mailů na co nejdelší dobu.
- Aktualizujte zprávy a informace o počasí ručně nebo prodlužte jejich interval automatické kontroly.
- Ukončete aplikace spuštěné na pozadí, které nejsou delší dobu používané.

• Funkce Bluetooth, Wi-Fi a GPS vypněte, pokud je nepoužíváte.

**Během dlouhých hovorů, hraní her, surfování po internetu nebo používání jiných složitých aplikací se telefon zahřívá**

• Toto zahřívání je normálním důsledkem toho, že procesor musí zpracovat velké množství dat. Po ukončení výše uvedených činností se teplota telefonu vrátí na normální hodnotu.

#### **Po použití funkce Obnovení továrních dat musím před použitím telefonu zadat přihlašovací údaje účtu Google**

- Po obnovení nastavení je nutné zadat původní přihlašovací údaje k účtu Google, který byl v tomto telefonu používán.
- Pokud si přihlašovací údaje účtu Google nepamatujete, je třeba účet Google obnovit.
- Pokud ani potom nelze získat k funkcím telefonu přístup, obraťte se na autorizované servisní středisko. Upozorňujeme, že se na tento případ nebude vztahovat záruka.

<span id="page-60-0"></span>**Zapomněl(a) jsem některá hesla, kódy, klíče, které používám v telefonu**

- Obnovte tovární data.
- Pokud ani potom nelze získat k funkcím telefonu přístup, obraťte se na autorizované servisní středisko. Upozorňujeme, že se na tento případ nebude vztahovat záruka.

# **15 Technické údaje ..................**

**Procesor:** MT6763V/V **Platforma:** Android P **Paměť:** 5048Y/I: 64 GB + 4 GB, 5048U: 128 GB + 6 GB **Rozměry (D × Š × V):**  $164.85 \times 75.8 \times 8.39$ **Hmotnost:** 178 g **Displej:** 6,52palcový kapacitní dotykový displej s rozlišením HD+ (720 × 1600) a poměrem stran 19,5 : 9 **Síť:** GSM: 850/900/1800/1900 UMTS: B1/2/5/8 (2100/1900/850/900)

LTE: B1/3/5/7/8/20/28 (úplné);/38/40 (2100/1800/ 850/2600/900/800/700/2600/2300)

(Pásmový kmitočet a rychlost přenosu dat závisí na operátorovi.)

**GPS:**

GPS

#### **Možnosti připojení:**

- Bluetooth BT4.2
- Wi-Fi 802.11b/g/n (2,4 GHz)
- 3,5mm audio konektor
- USB typu C

#### **Fotoaparát:**

- Zadní fotoaparát s rozlišením až 16 Mpix AF + 8 Mpix (širokoúhlý) FF + 5 Mpix (makro) FF
- Přední fotoaparát s rozlišením až 8 Mpix

#### **Podporované formáty zvukových souborů:**

AAC, AMR, AWB, MIDI, MP3, OGG, WAV, FLAC

#### **Baterie (1):**

Kapacita: 4000 mAh

#### **Rozšiřující slot:**

Paměťová karta microSD™ (dostupnost karty microSD je závislá na trhu)

#### **Speciální funkce:**

- GPS
- G-snímač

**Poznámka:** Technické údaje se mohou změnit bez předchozího upozornění.

 $(1)$  Originální baterie byla podrobena přísným bezpečnostním zkouškám norem způsobilosti. Používání neoriginálních baterií může být nebezpečné.

## Čeština – CJA2EE0ALASA

123